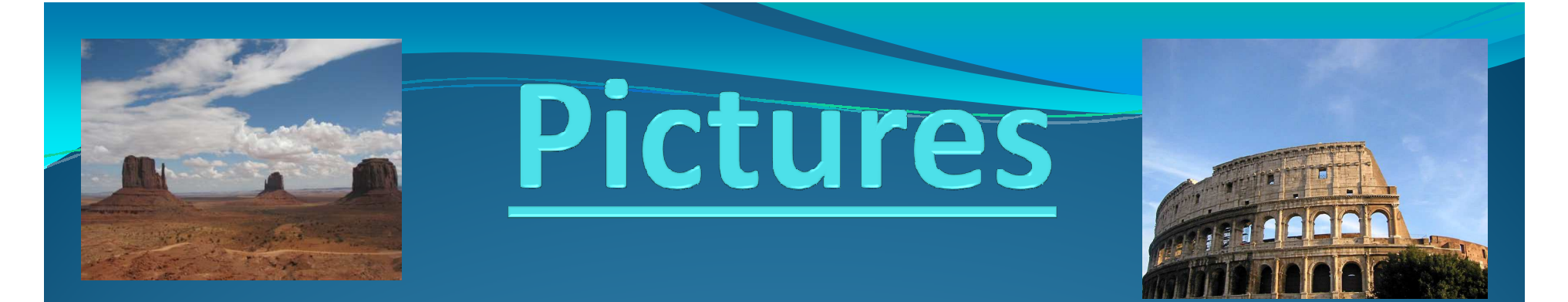

# **Collecting & Organizing**

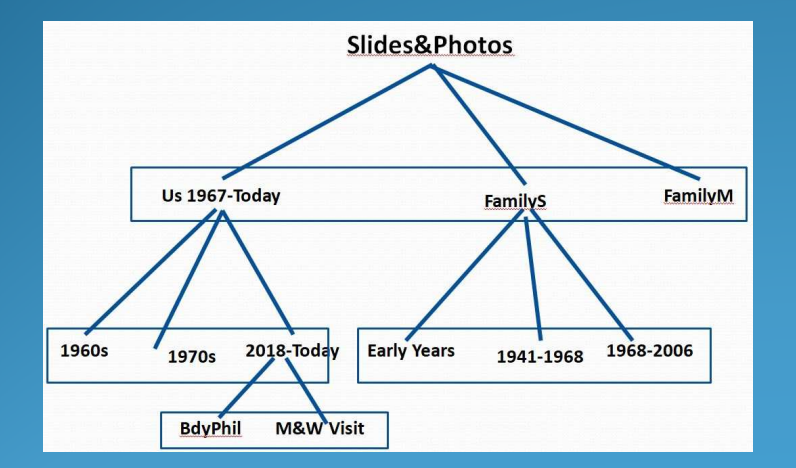

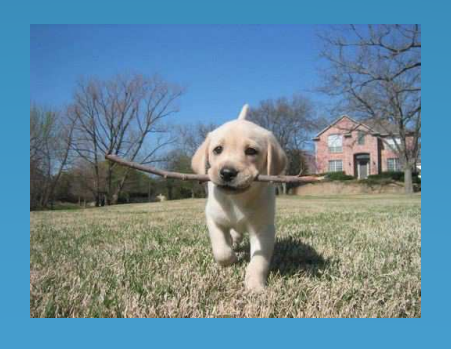

#### In the Journal 2018-07 Organizing Pictures

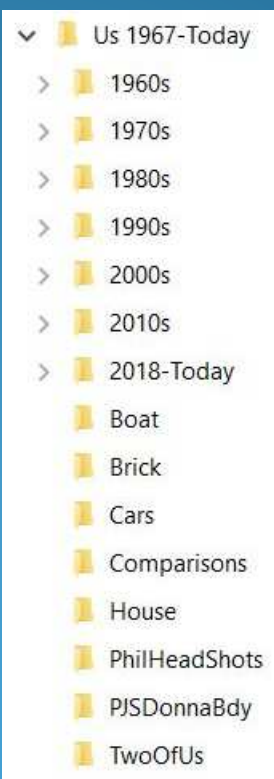

## **Camera –History**

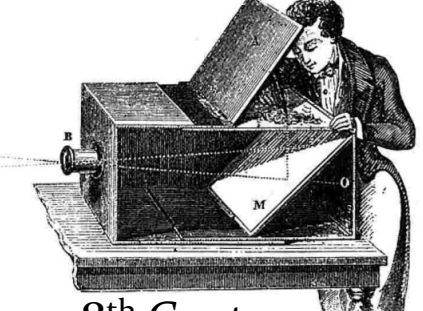

18<sup>th</sup> Century Pin Hole Camera

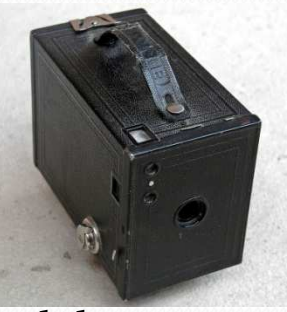

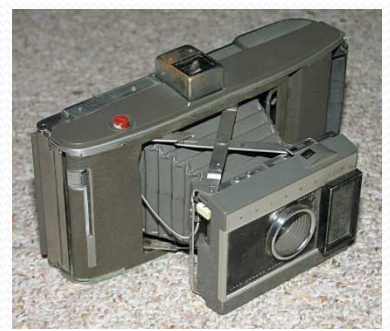

8/26/20191965 Poloroid

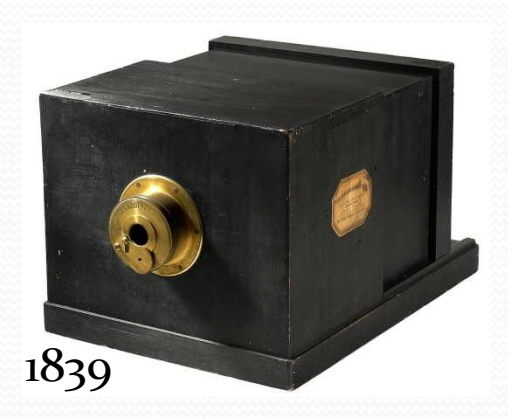

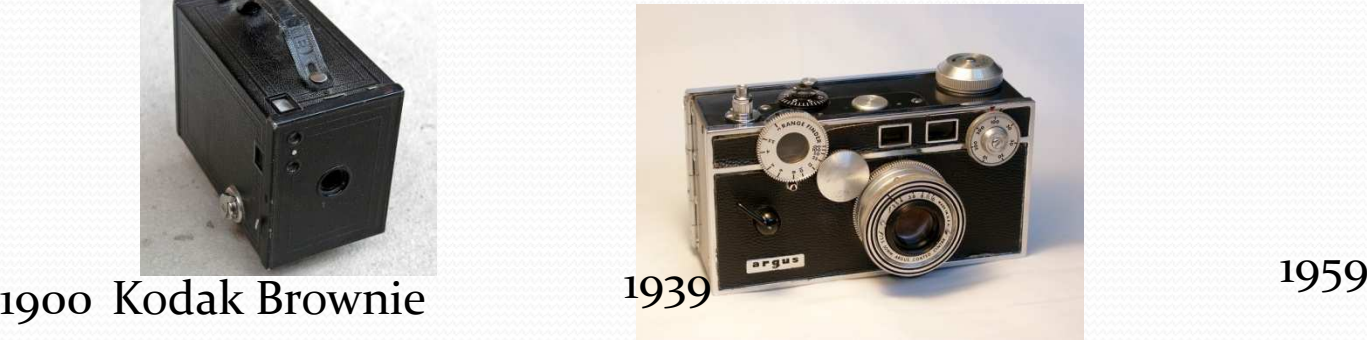

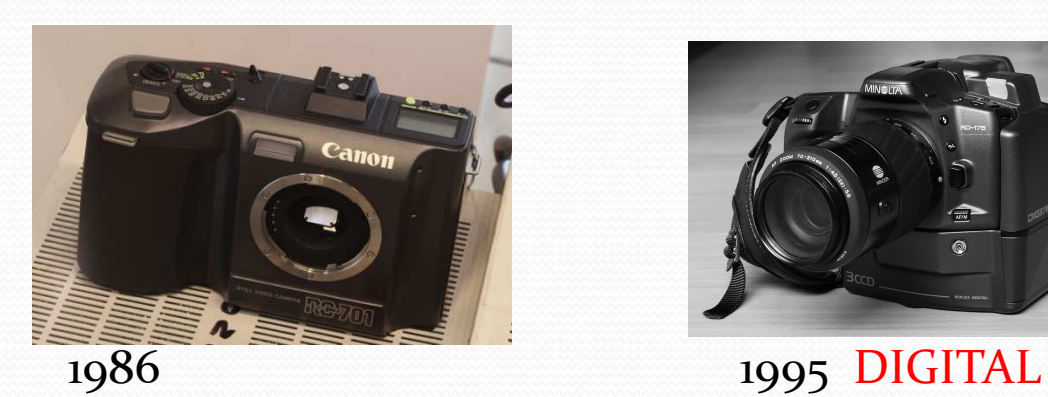

Windows (File) Explorer

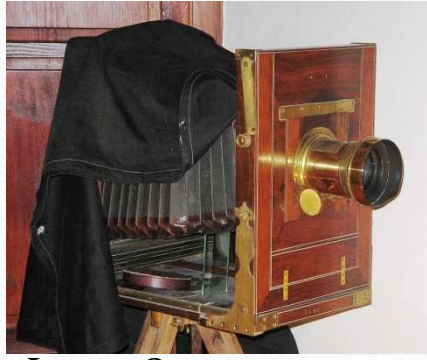

Late 1800s

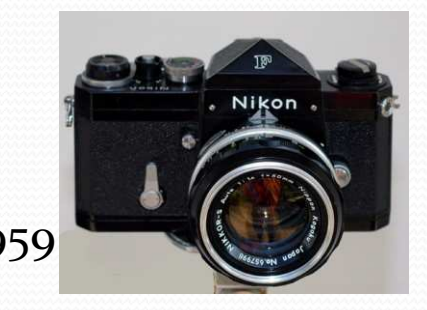

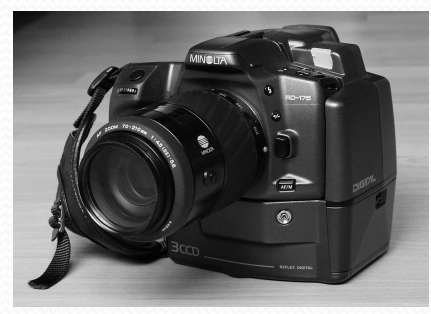

2

## **Digital Photography –History**

**It's all about Pixels**

- <sup>19</sup>69 Charge-Coupled Device (CCD) semiconductor invented
- 1973 Fairchild Semiconductor releases the first Imagecapturing CCD at .o1 Megapixels (100 x 100)
	- (A modern 10 Megapixel camera has 1000 times the density)
- <sup>19</sup>86 Kodak develops the first Megapixel sensor
	- (Current cameras have 20+ Megapixels)

<sup>19</sup>88 JPEG standard developed (Joint Photographic Experts Group)

3

- Lossy Compression
- Compression Ratio is Adjustable

8/26/2019

### **Digital Pictures are Computer Files**

- Basic Organizational Tool is **File Explorer**
	- Create a folder Infrastructure to store the Pictures
	- Move (or Copy) Pictures among folders
- Many Picture <u>File Types</u> (nnnnnnn. xxx)
	- $\bullet$ .jpg, (.jpe, .jpeg)
	- .png, .bmp, .gif, .raw, .tiff, .pcx, …
	- File Format <u>Converters</u>
		- PixConverter, Pixillion
- Picture Viewers (Imaging Software)
	- Microsoft Photos, Google Photos, Photo Gallery, Faststone, Picasa

8/26/2019

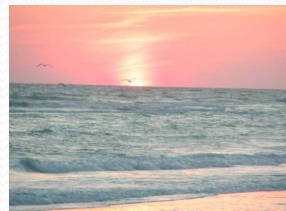

#### **Protography's** Number of digital photos taken worldwide\* 1,200B Devices used in 2017 1,200B 1,100B 1,000B 10.3% 4.7% 85.0% 1,000B **Digital cameras Tablets** Smartphones **800B** 810B 660B 600B 400B 200B statista BUSINESS INSIDER  $\bf{0}$ 2013 2014 2015 2016 2017\*  $8/$ 5

## **Phone-Photo Statistics\***

- Average smartphone user takes 150 photos/month (5/day)
	- Under 25 years old 250 photos/month
	- More recent estimate of users in the USA only 20/day
- Apple phone users 185/month
- Android phone users 111/month (less expensive/capable devices)
- Male Android user takes the least at 90/month
- Average smartphone has 630 pictures on it (and 24 videos)
- Women take 47% more photos than men
- Men take 15% more videos than women

\*Analysis by Magisto – 66,000 smartphone users worldwide (circa 2015)

8/26/2019

Windows (File) Explorer 6

# **Pictures with "Photos" App**

**Windows (by Default) Associates**

Association can be changed in Settings – Apps – Default Apps

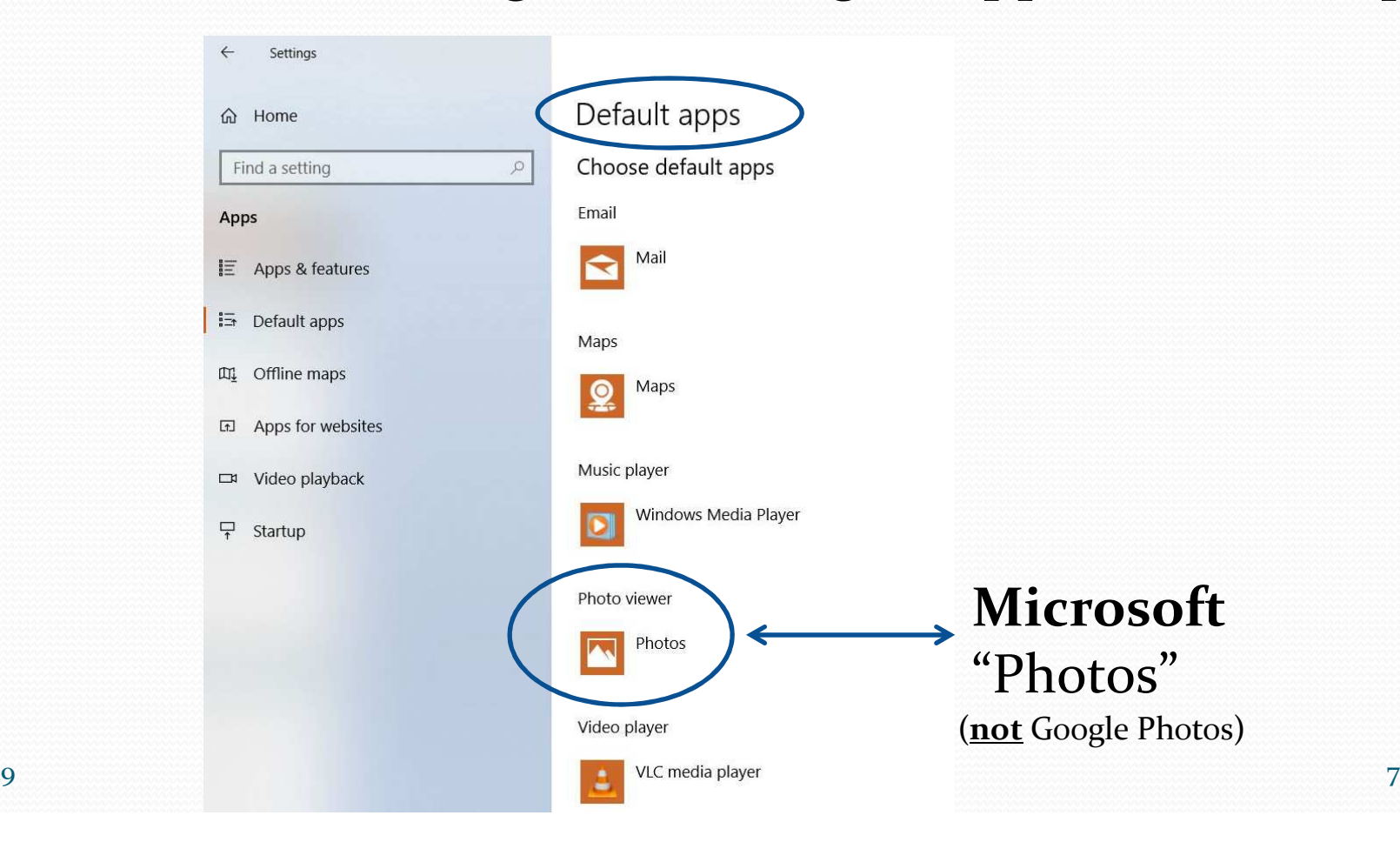

8/26/2019

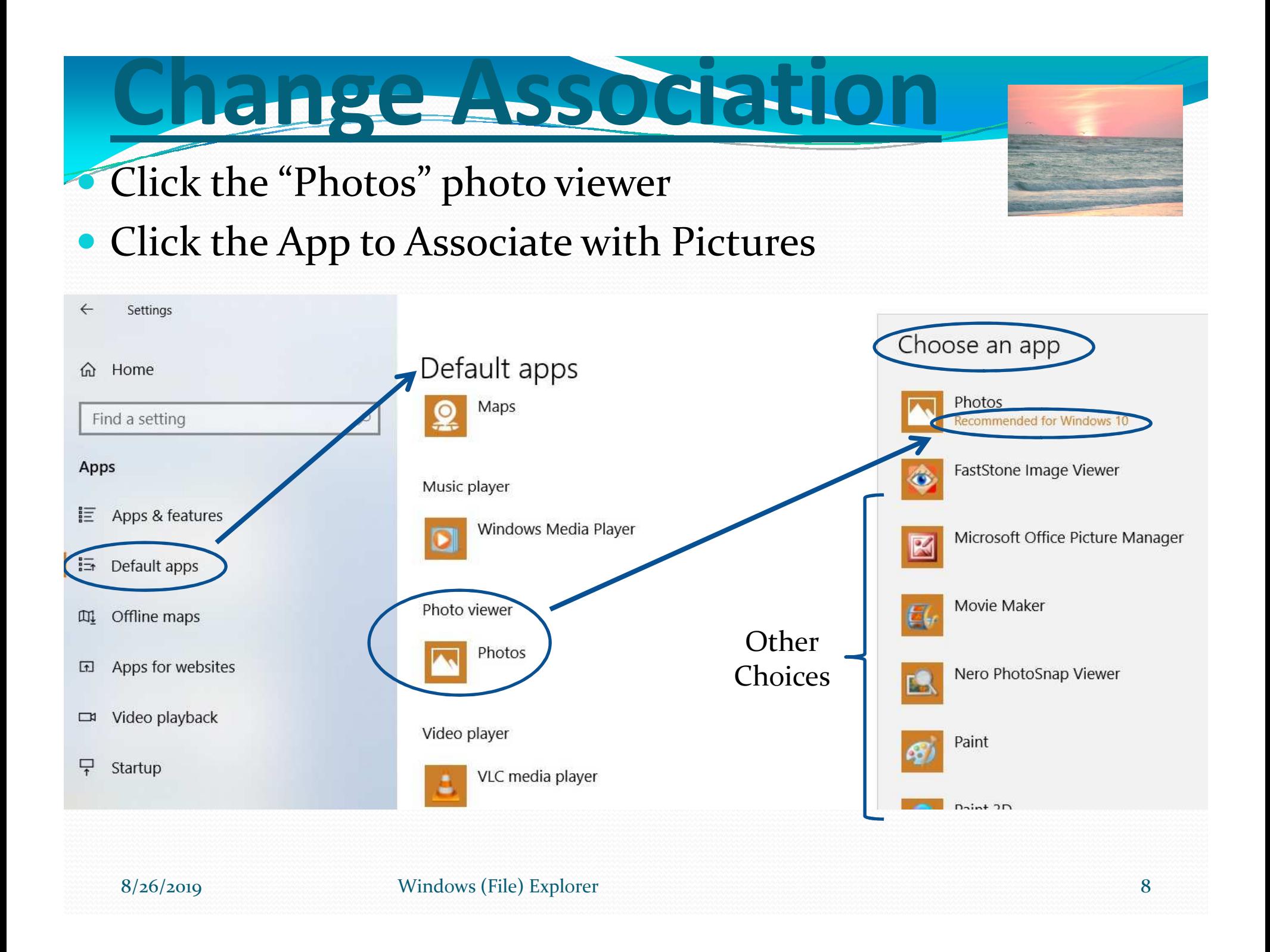

## **Renaming Multiple Photos**

- After photos are in the computer, find the folder
- $\bullet$ Select all of the photos to be ReNamed

 $\bullet$ 

- Right-Click the first photo to be ReNamed, Select Rename  $\bullet$
- $\bullet$ Enter the new "group" name, then press Enter

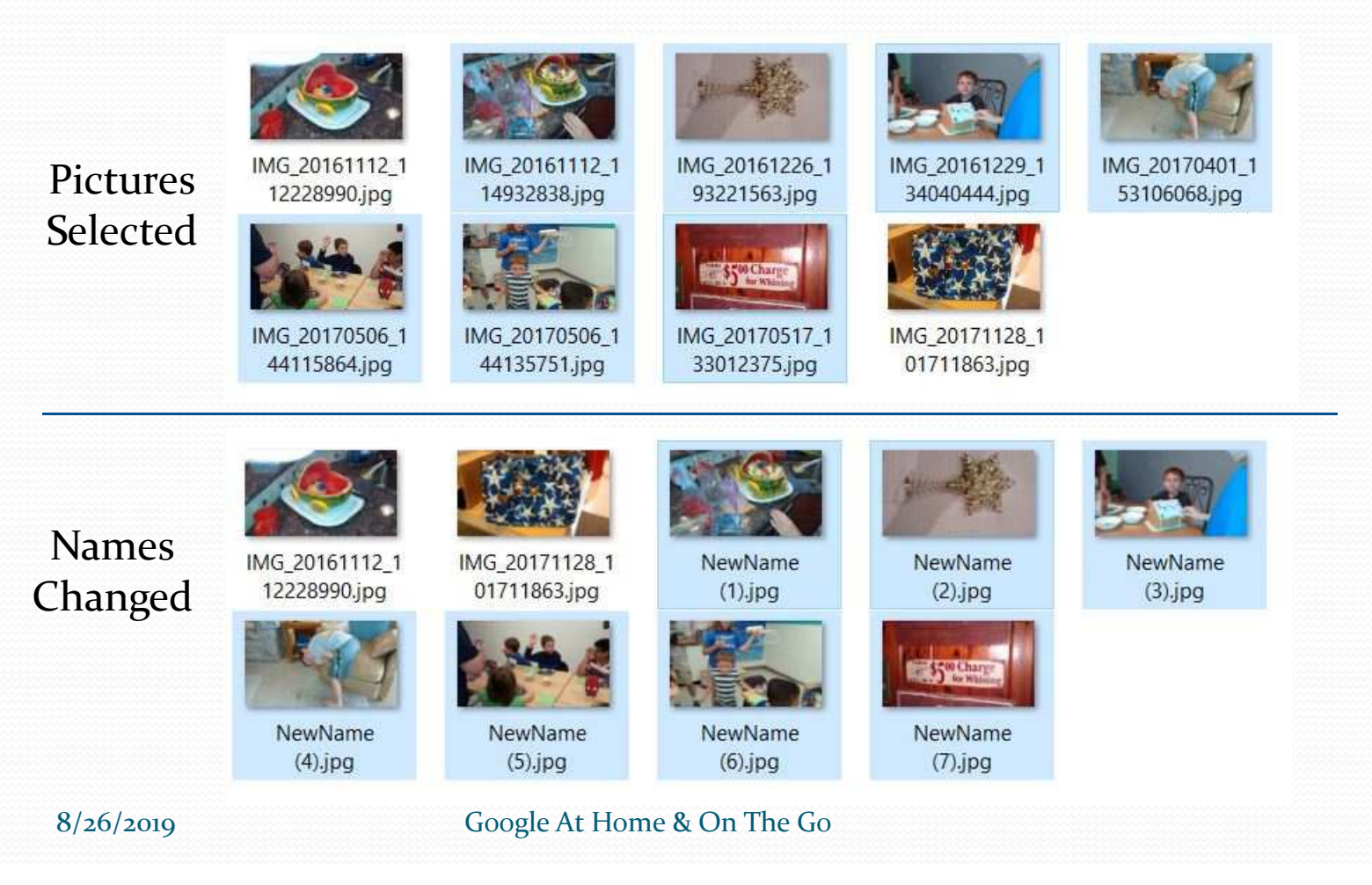

### **How to Select Multiple Item**

### (for Move or Copy)

### **• <u>Contiguous Items</u>**

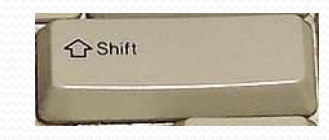

- Select the first item
- Hold the Shift-key down, and select the last item

### **Non-Contiguous Items**

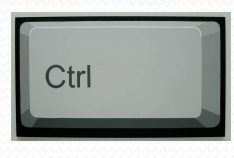

- Select the first item
- Hold down the Ctrl-key and select the second item
- Still holding down the Ctrl-key select all other items

## **Ducate Pictures**

- $\bullet$ Ccleaner –Tools-Duplicate Finder (duplicate file names)
- **Duplicate File Remover (Microsoft App store)** 
	- Operation not quite obvious
- Use File Explorer –Sort by:
	- Date Created, Date Taken, Date Modified
	- Size (look for files with exact sizes)
- Clone Files Checker
- Search Everything (Ninite.com or FileHippo.com)
- Duplicate Cleaner Pro
- Duplicate Sweeper
- Duplicate Photo Finder and Remover
- $\bullet$ Duplicate Photos Fixer Pro
- Form Good Habits –"Organize as you Go"

8/26/2019

Free

 $\boldsymbol{\mathsf{S}}$ 

Windows (File) Explorer 11

by Digital Volcano \$29(similar image detection)

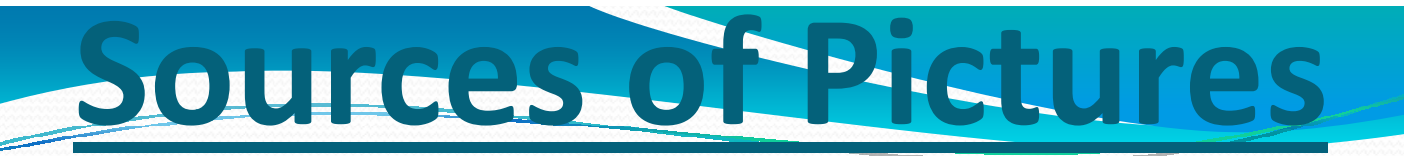

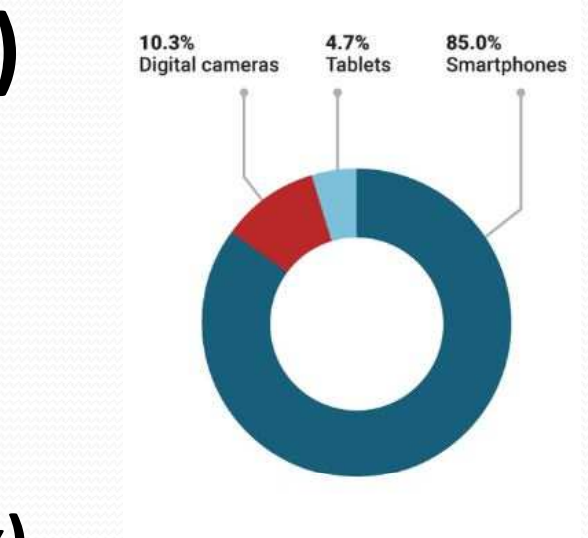

statista BUSINESS INSIDER

Devices used in 2017

### **Smartphones (2 Cameras)**

- **Scenery or People**
- **Selfies**

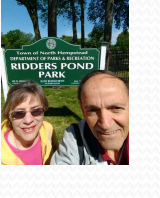

- **Camera**
	- **DSLR (Digital Single Lens Reflex)**
	- **Point & Shoot**
	- **Super Zooms (50X)**
- **Attachments to Email or Text**
- **Scanner (Pictures, Documents, Slides)**

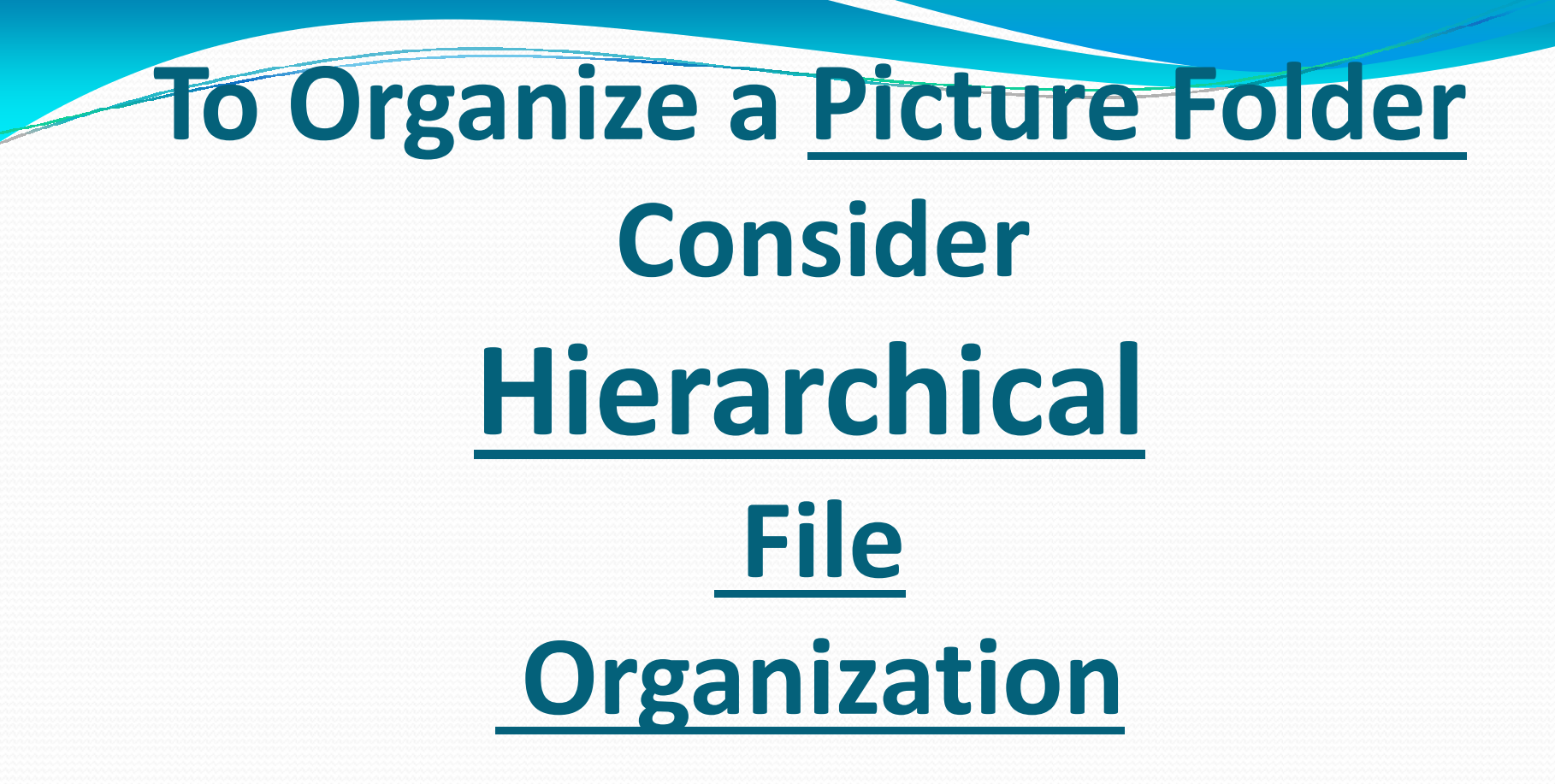

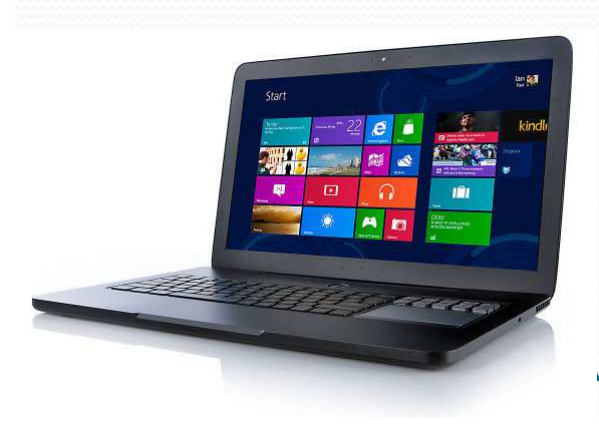

*Vindows (File)* Explorer

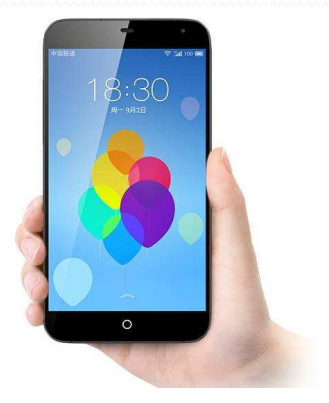

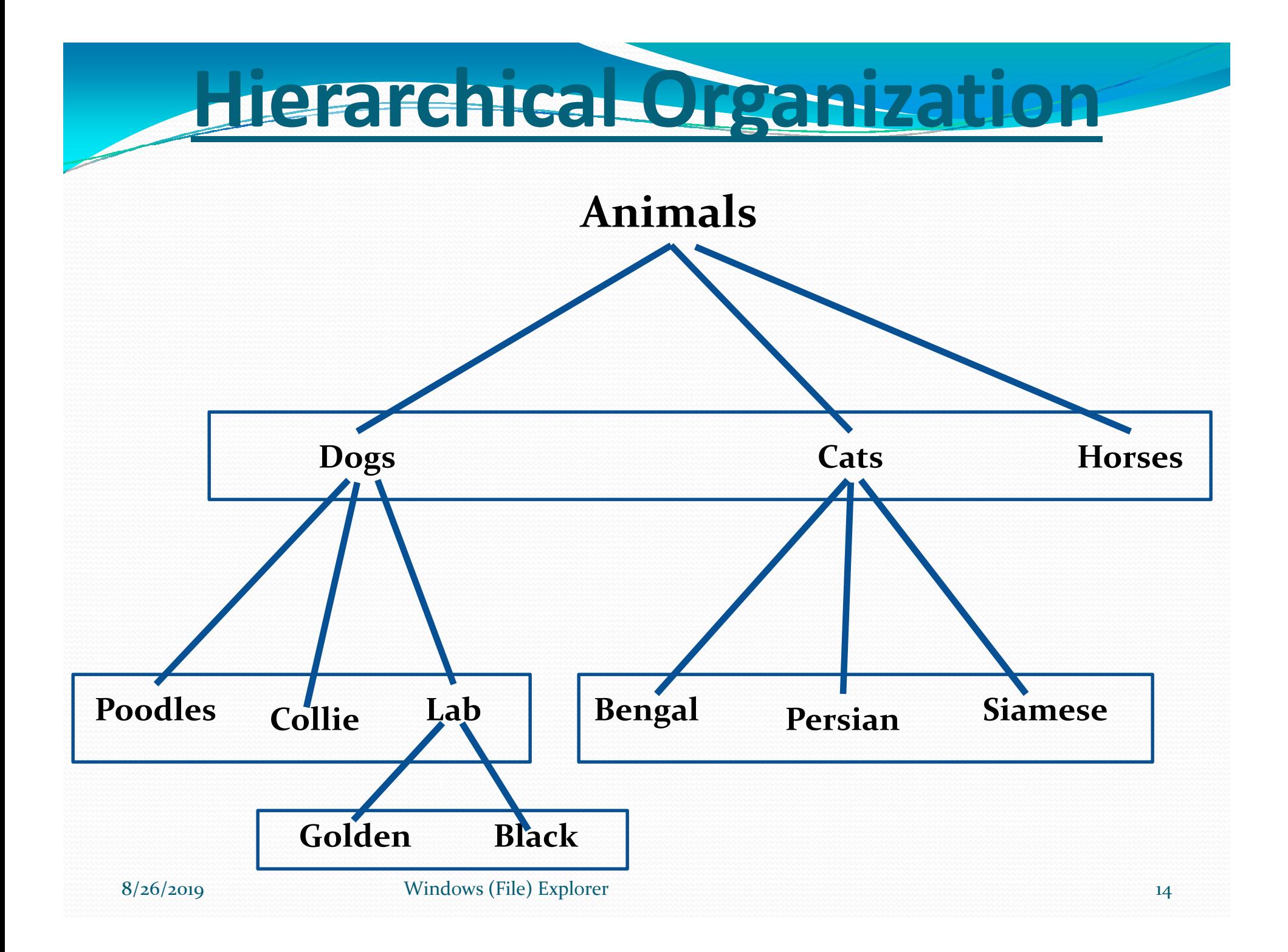

## **Organize Your Pictures**

### Chronological Folders

- $\bullet$  2000s
	- 2000
		- Trip to Las Vegas
		- Trip to San Francisco
	- 2001…
- 2010S
	- 2010
	- 2011…

### Event Folders

- Birthdays
	- Moms
		- 1992
		- 1993
	- Dads
- Anniversaries
	- 2001
	- 2002

## Name each Picture  $\implies$  yyyy-mm-dd-Eventoi...

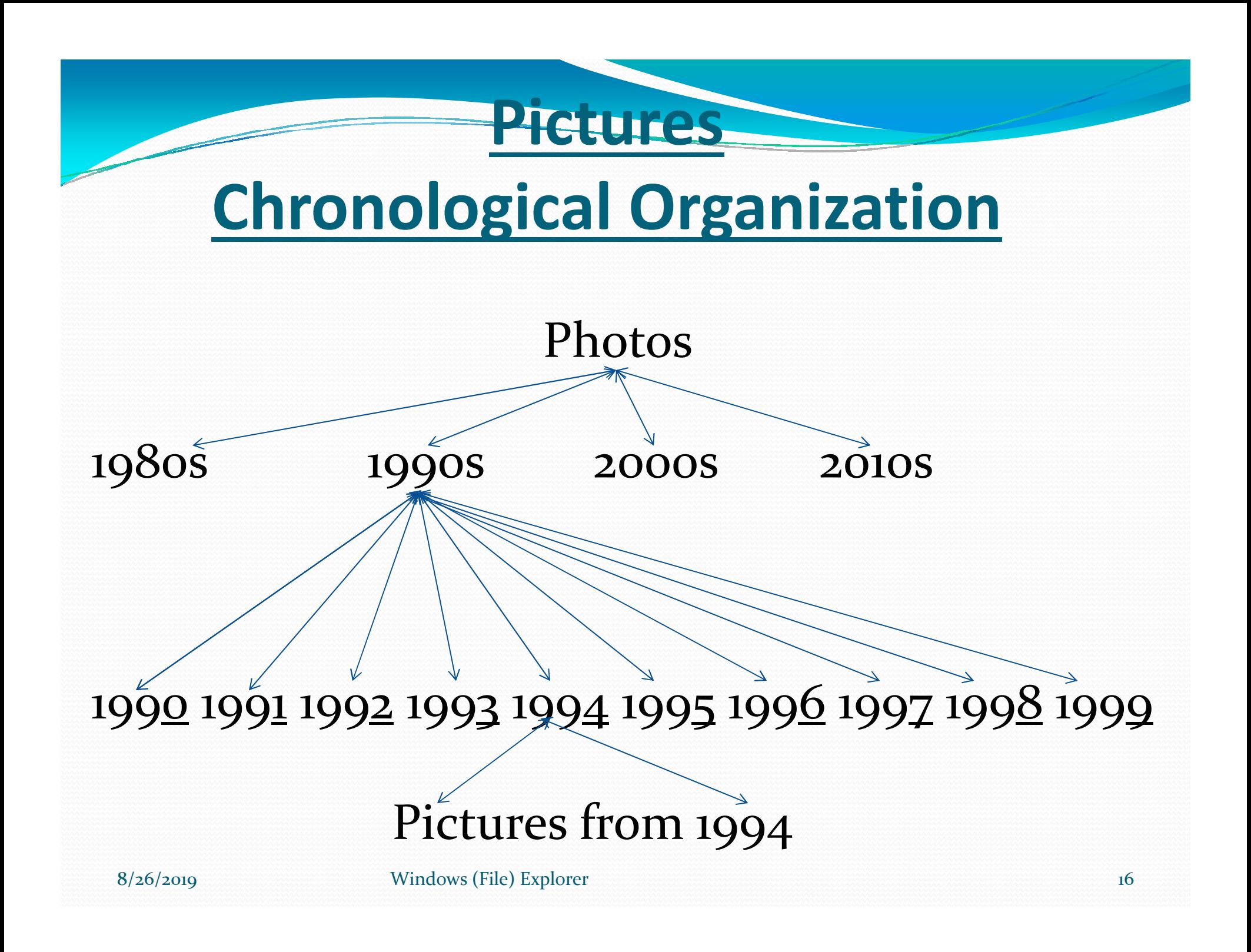

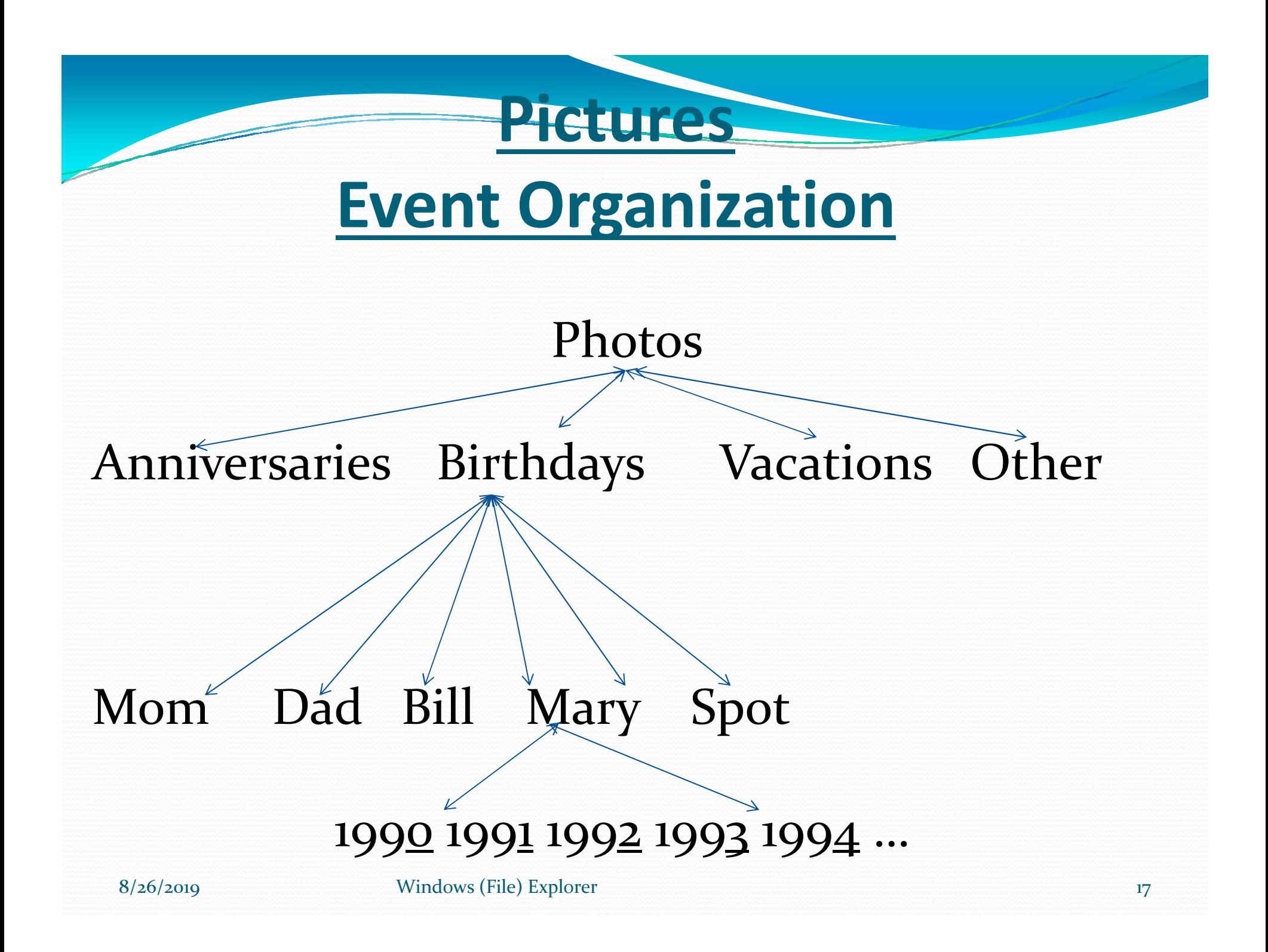

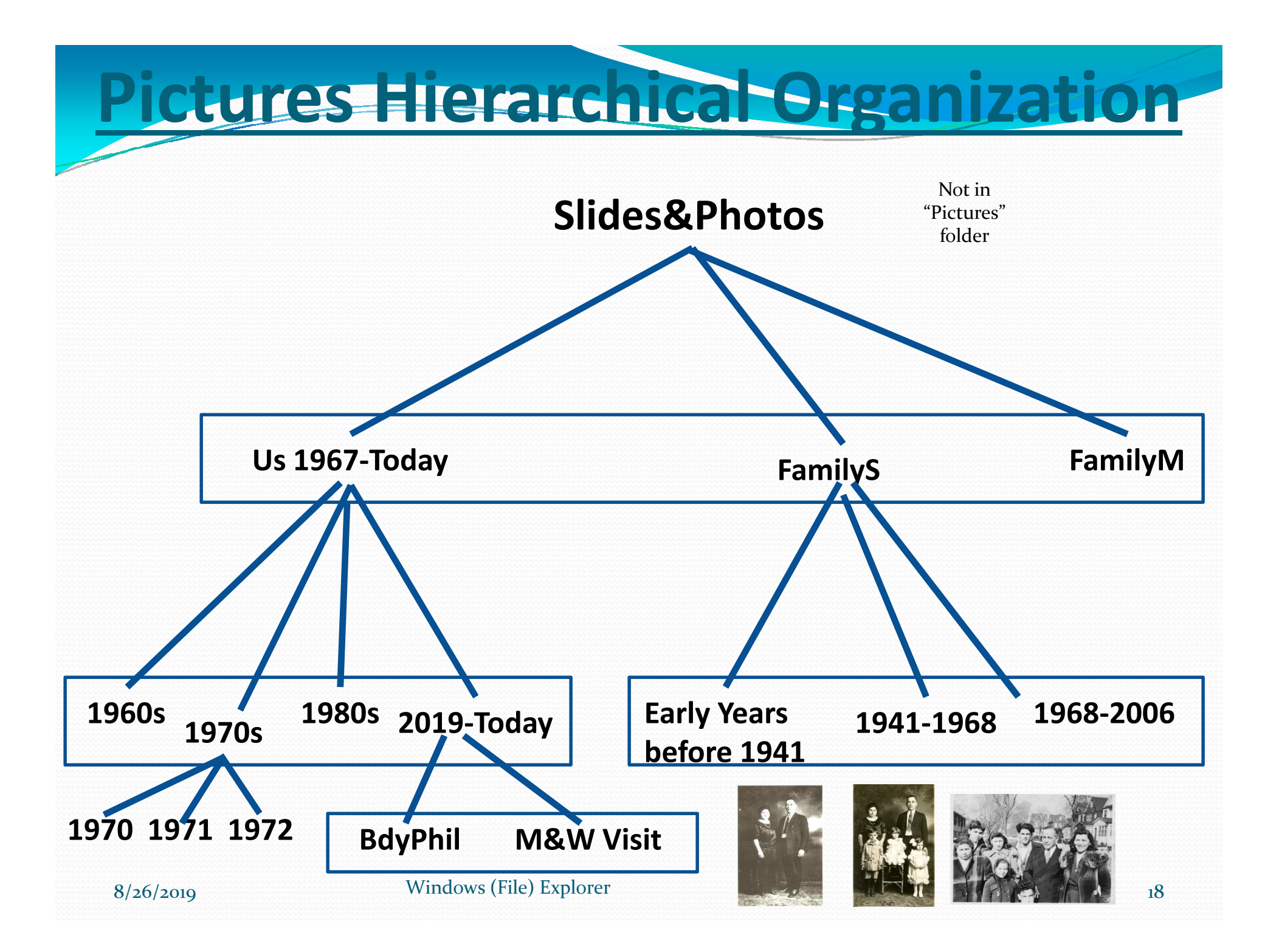

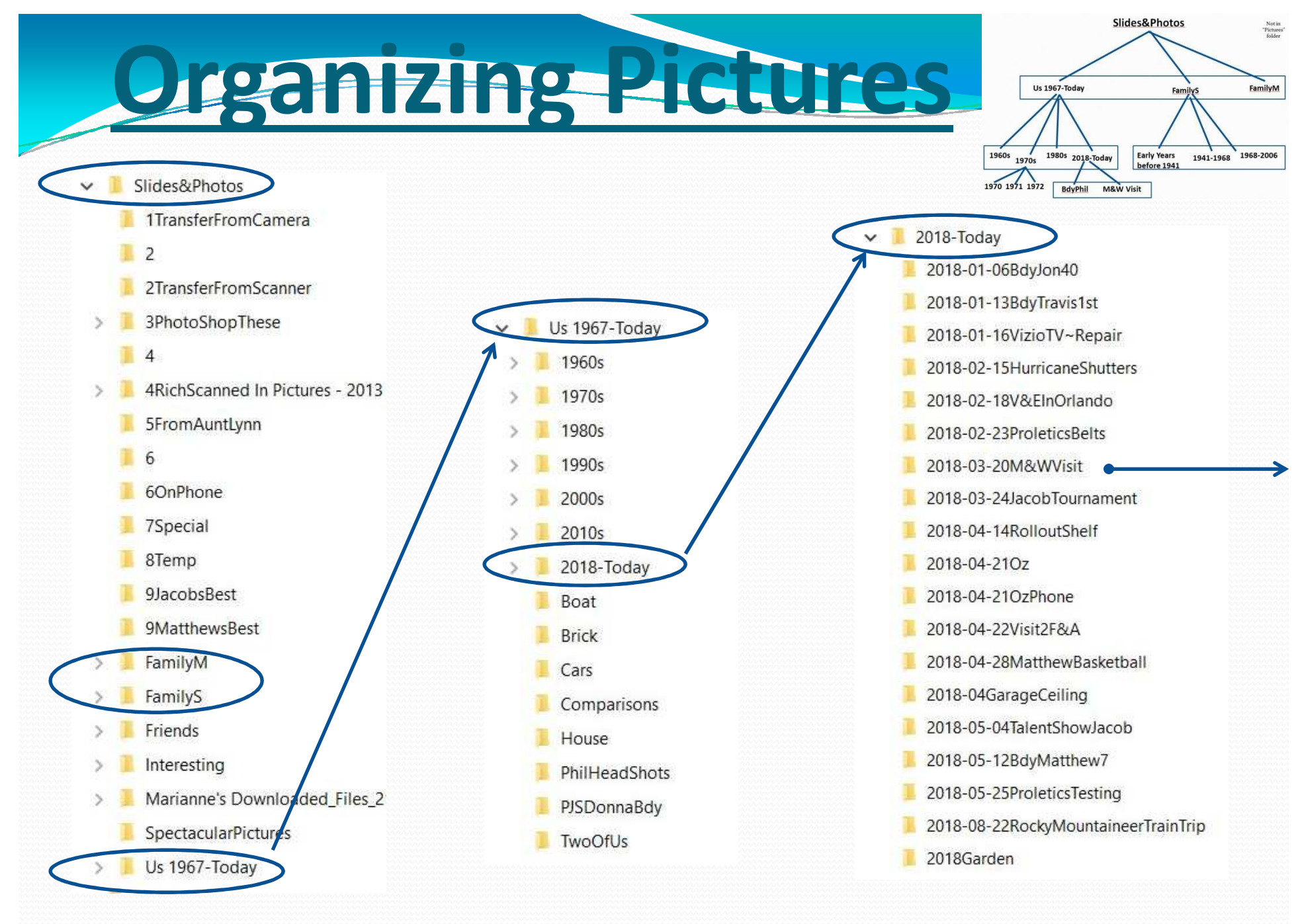

8/26/2019

#### Windows (File) Explorer 19

## **Organizing Pictures**

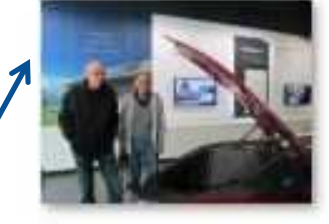

2018-03-21 M& WVisit 0008a  $(1)$ .JPG

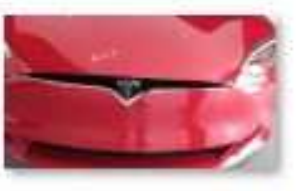

2018-03-21\_M& WVisit 0008aJPG

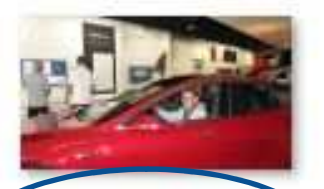

2018-03-21 M& WVisit\_0009.JPG

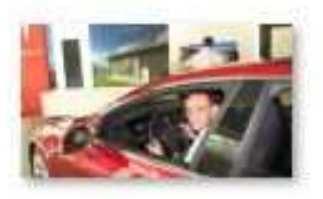

2018-03-21 M& WVisit 0009a.JPG

2018-03-21 M& WVisit 0010  $(4)$ .JPG

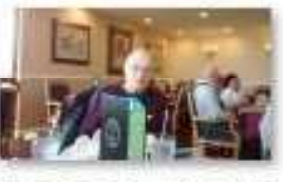

2018-03-21 M& WVisit173924611 .jpg

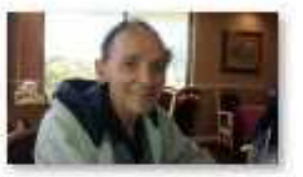

2018-03-21 M& WVisit173928554 .jpg

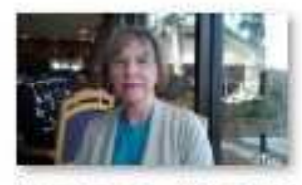

2018-03-21 M& WVisit173937012  $Jpq$ 

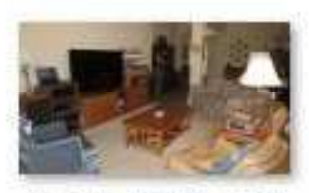

2018-03-22\_M& WVisit 0002.JPG

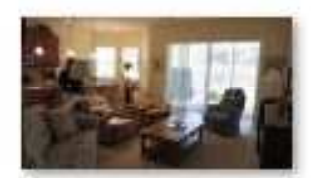

2018-03-22 M& WVisit 0003JPG

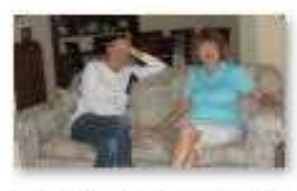

2018-03-22 M& WVisit\_0007JPG

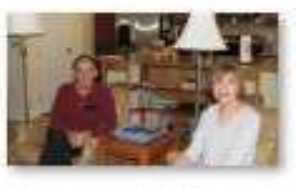

2018-03-22\_M& WVisit 0008.JPG

2018-03-22 M& WVisit\_0009.JPG

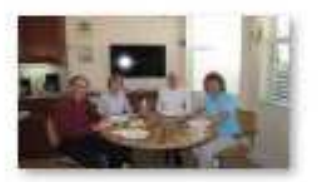

2018-03-22 M& WVisit 0011.JPG

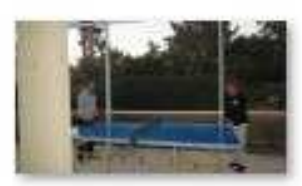

2018-03-22 M& WVisit 0012.JPG

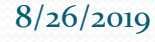

### **Ideas for Organizing PicturesCreate Folders for:**• Pets • Homes ■ 图 Ⅲ ■ • Cars Boats  $\bullet$ • Friends • Projects Special Interest "The Two of Us" 1968 2013 Comparisons  $\bullet$

### **Don't forget to Backup Your Pictures**

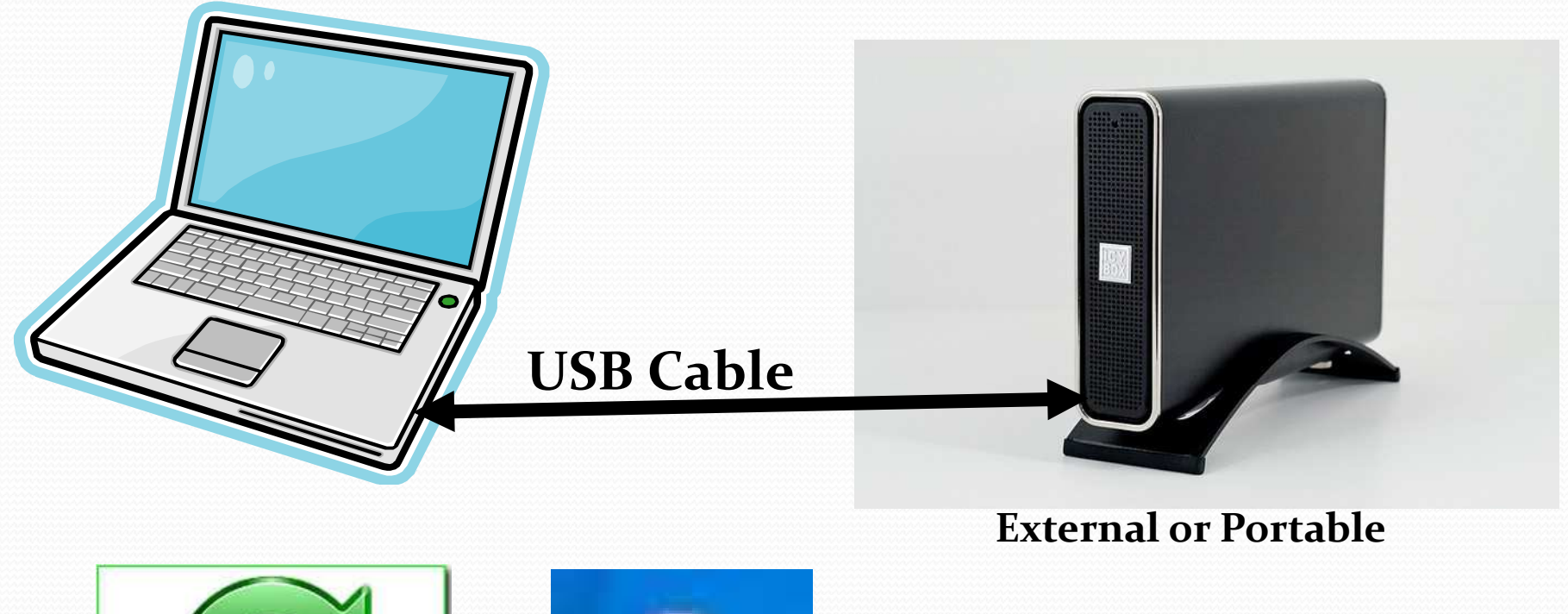

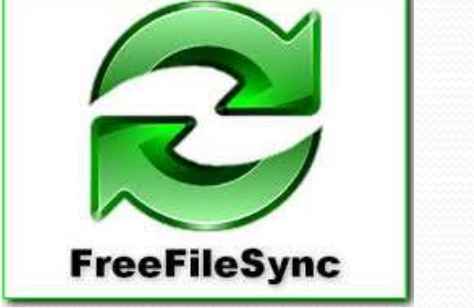

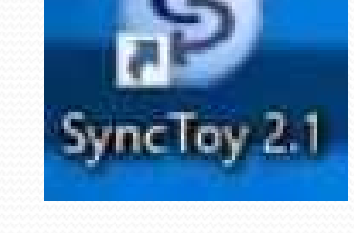

### **Bauffrage Pictures**

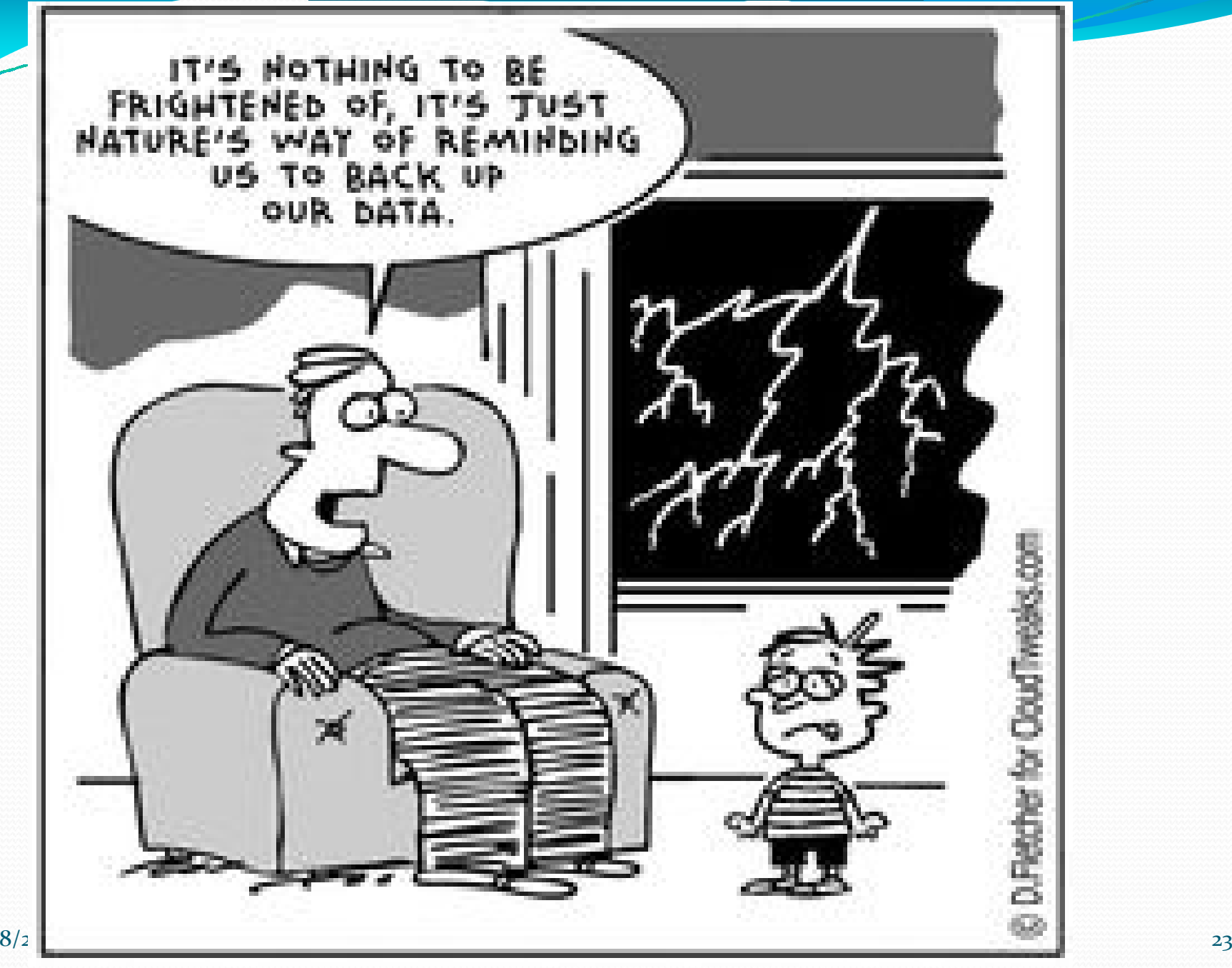

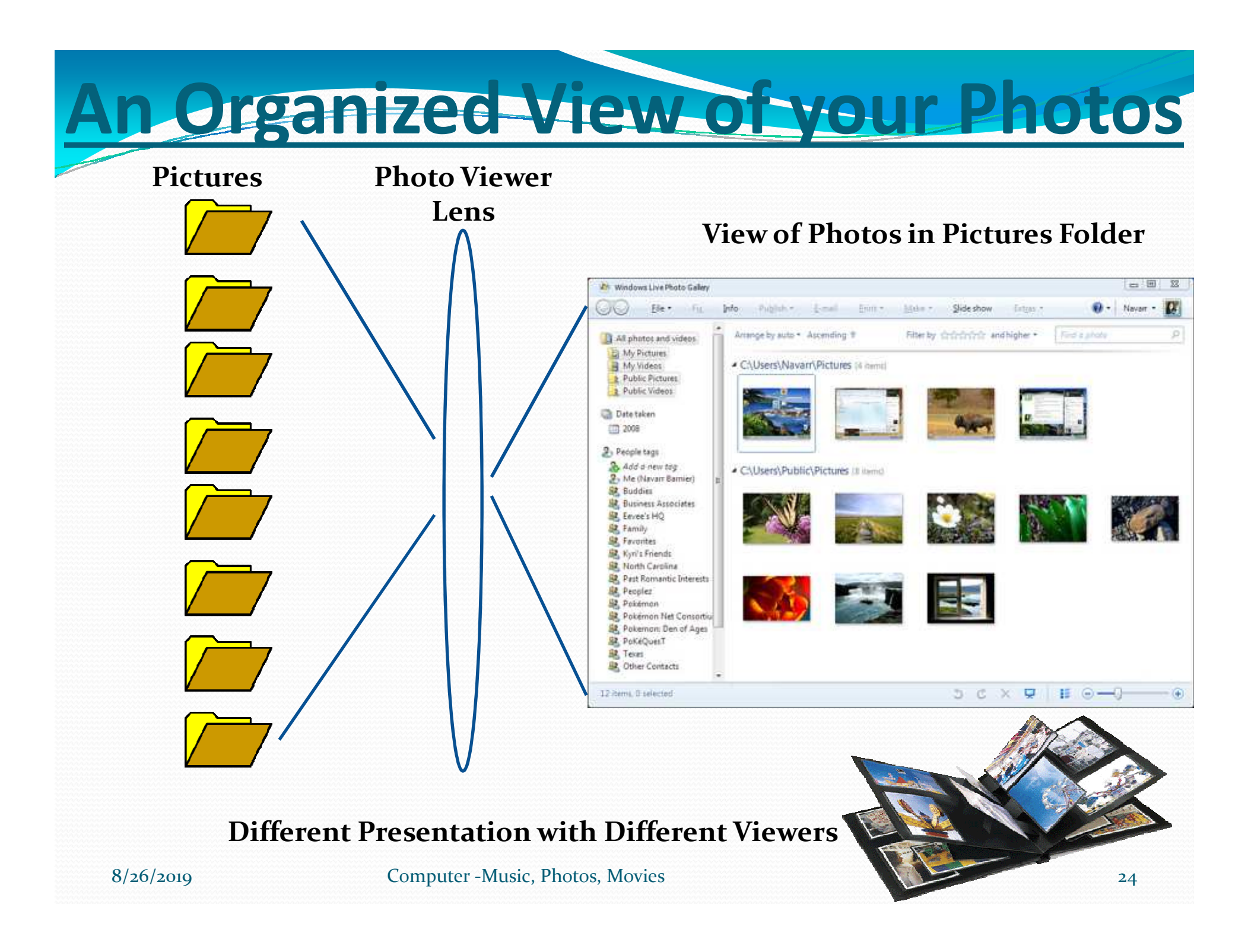

### **Android Smartphone Different Views with Different Viewers**

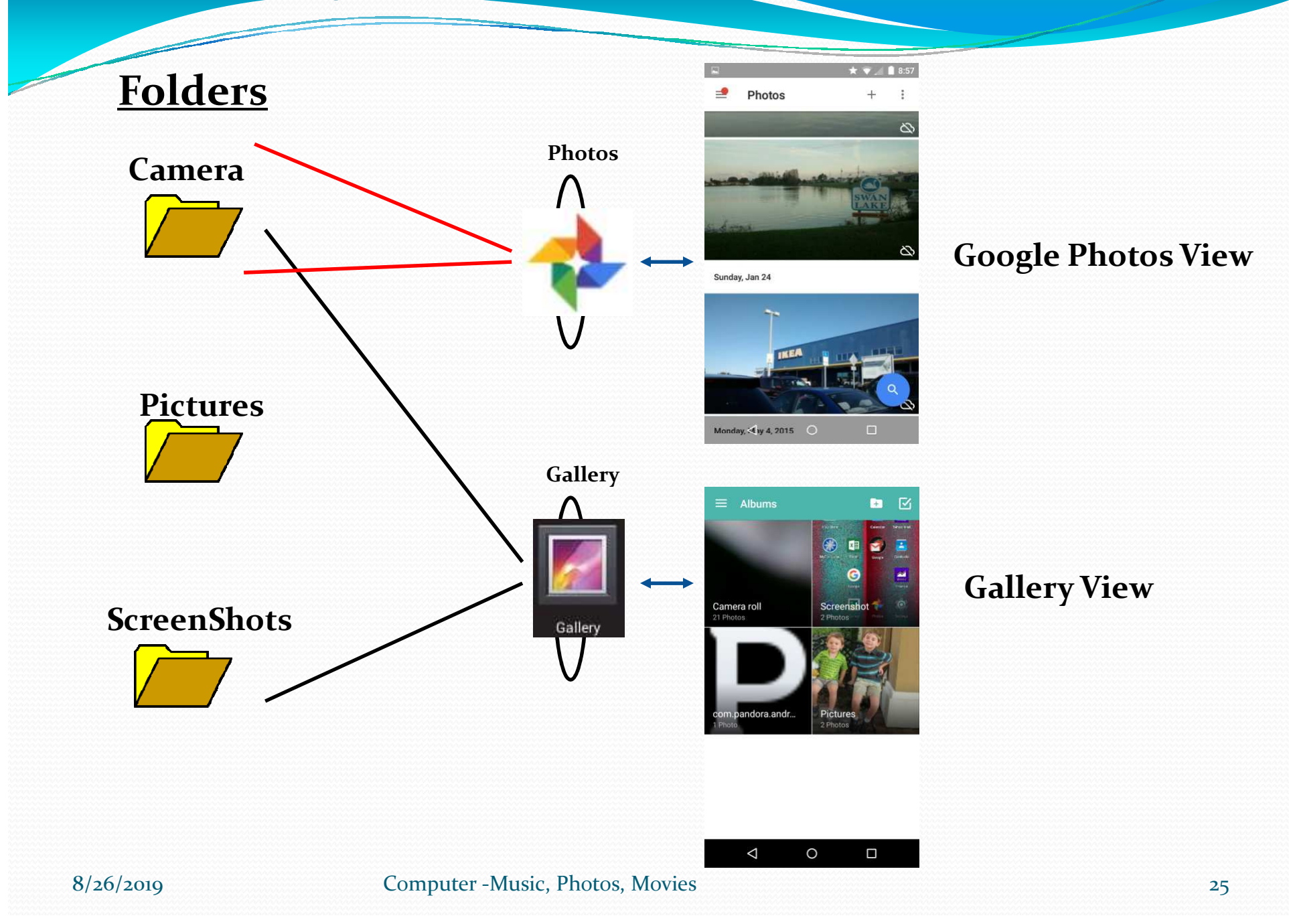

# **OrLet a Cloud Service like Google Photos Organizing Your Pictures**

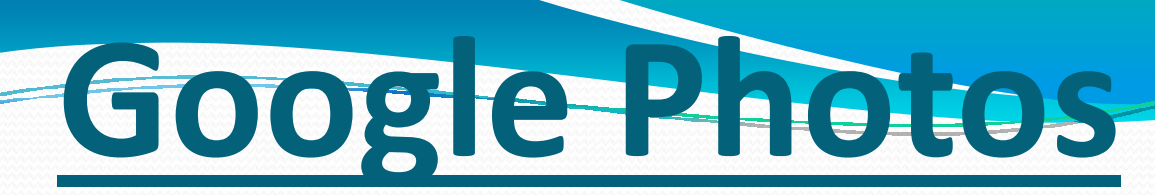

- **•** Free <u>Photo Storage</u> and Sharing Service (Launched 2015)
	- Unlimited Storage for Pictures 16 megapixels and Videos up to 1080p Resolution. (High Quality)
- Users can search for things in the photos
	- People, Places, or Things
- Over 500 Million Users
- Over 1.2 Billion photos uploaded daily
- Mobile Apps available for Android and iOS
- Sync with mobile device to automatically backup pictures

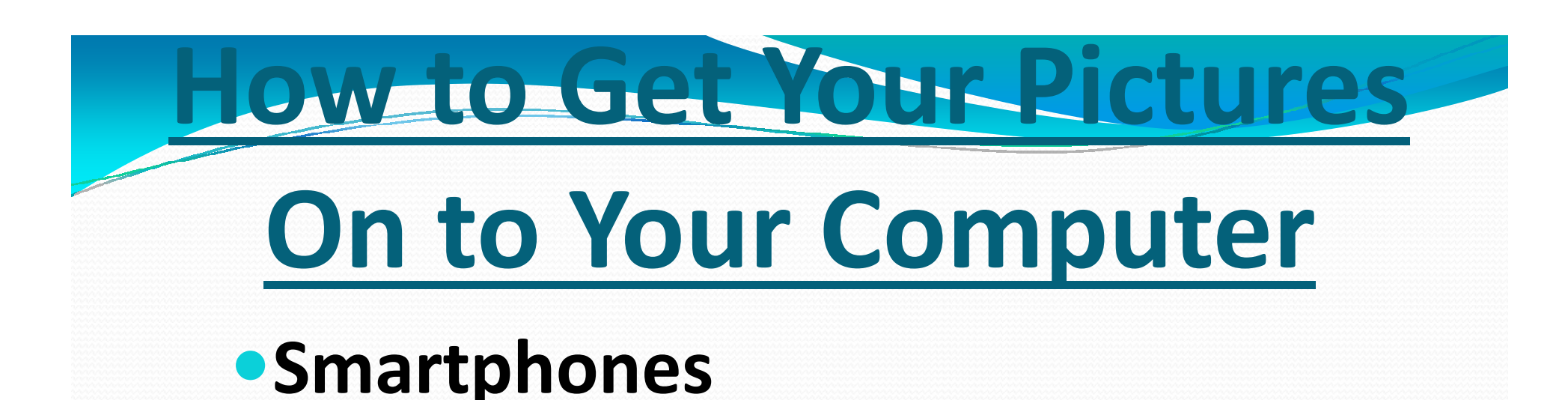

- **Android**
- **Apple**
- **Camera**
	- **DSLR (Digital Single Lens Reflex)**
	- **Point & Shoot**
	- **Super Zooms (50X)**

## **Principal Android**

- Connect the phone to the computer using USB\*
- Pull down the Notifications bar
- Tap "USB charging this device Tap for more options"
- Tap "Transfer files"
- Find your phone in "This PC" in File Explorer
- Open the phone
- Open "Internal shared storage"
- Open "DCIM" and then Open "Camera"
- Using drag & drop, move pictures to your "Pictures" folder
- $\bullet$  For attachments, in Internal memory Open "Pictures" and move your pictures to your Pictures folder in This PC

\* Note: Some USB cables are <u>only for charging</u>

#### $8/26/2019$  and  $8/26/2019$  and  $8/26/2019$  and  $29/29$ If this doesn't work use Wi-Fi File Transfer

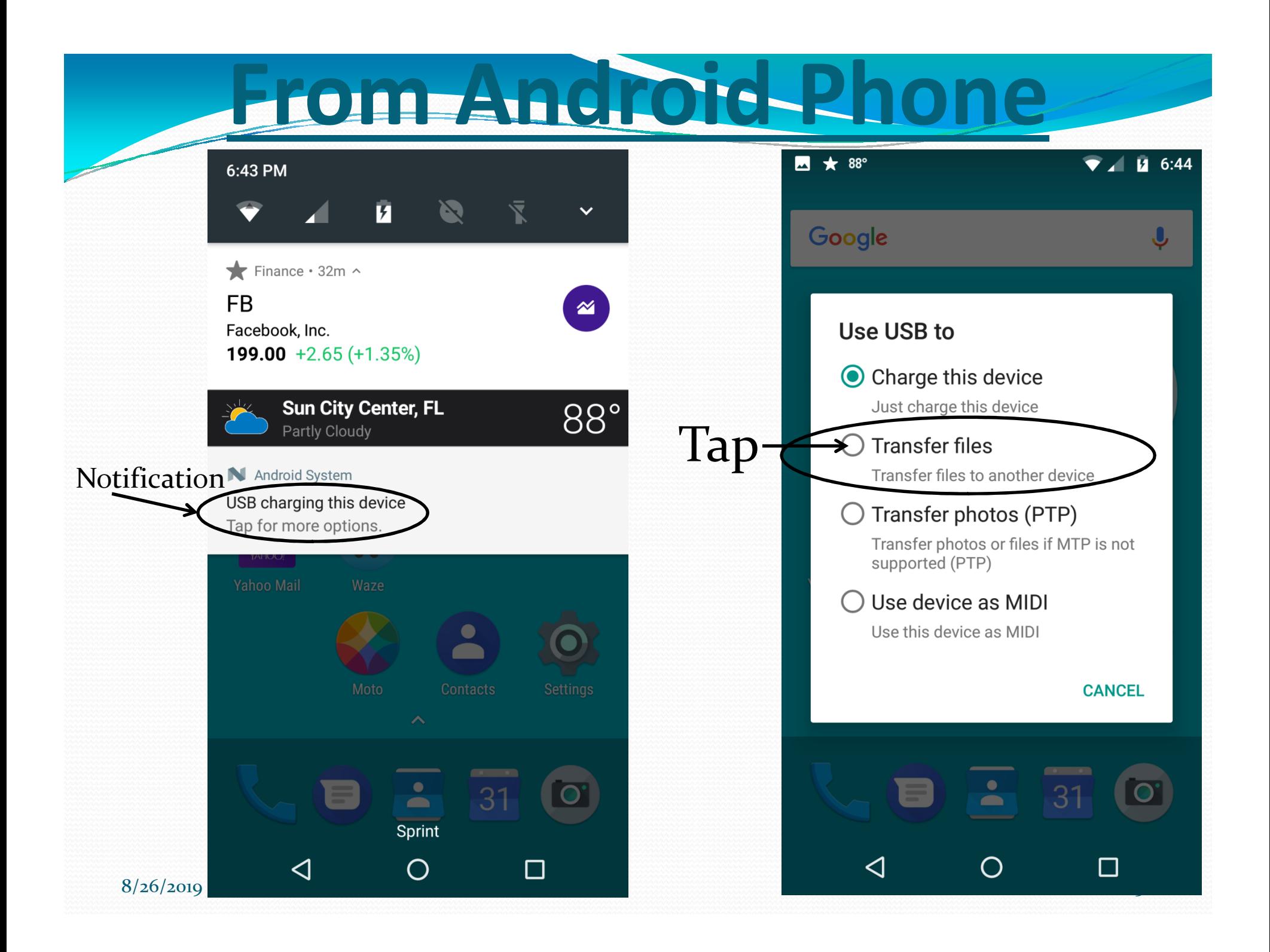

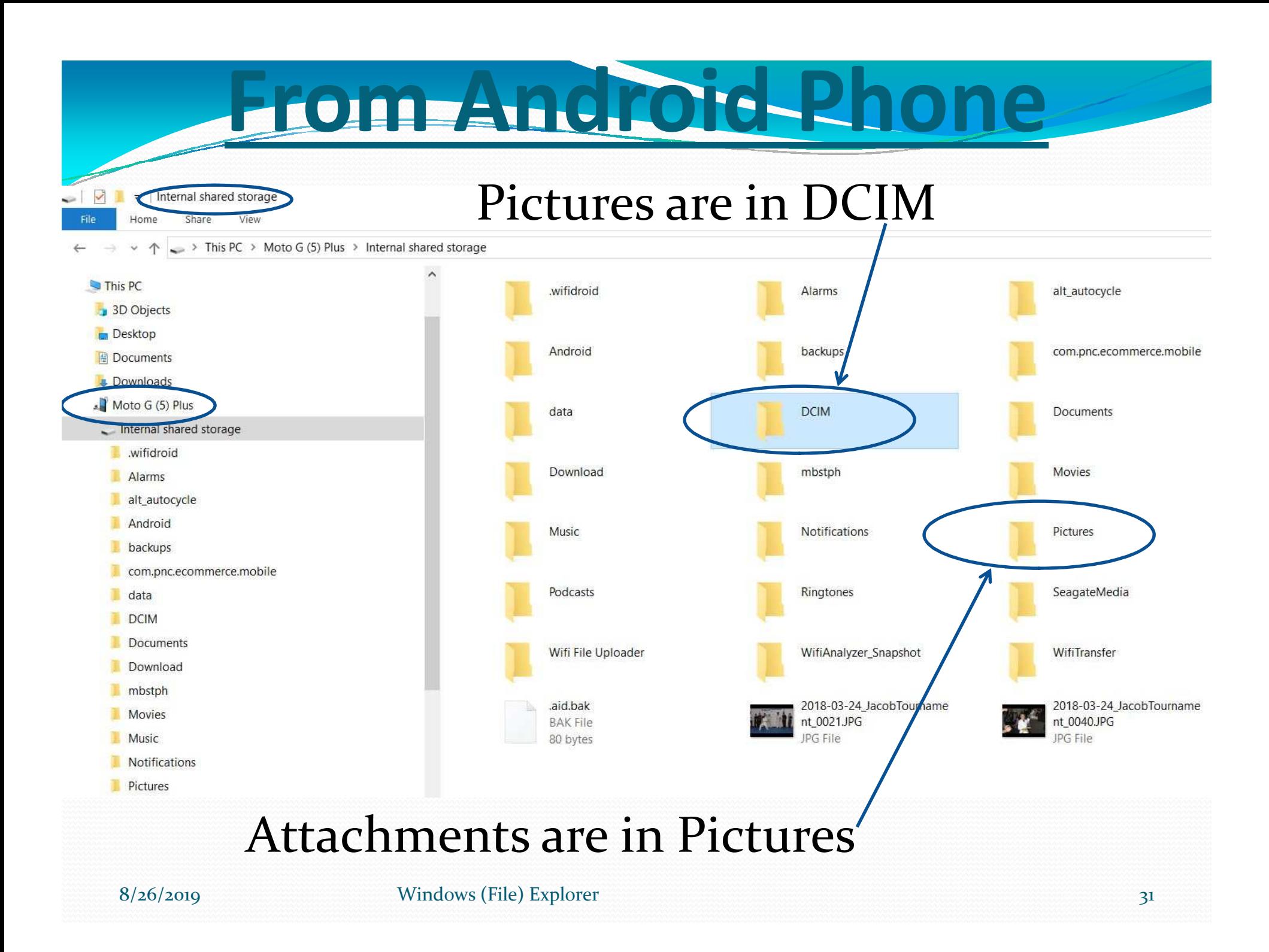

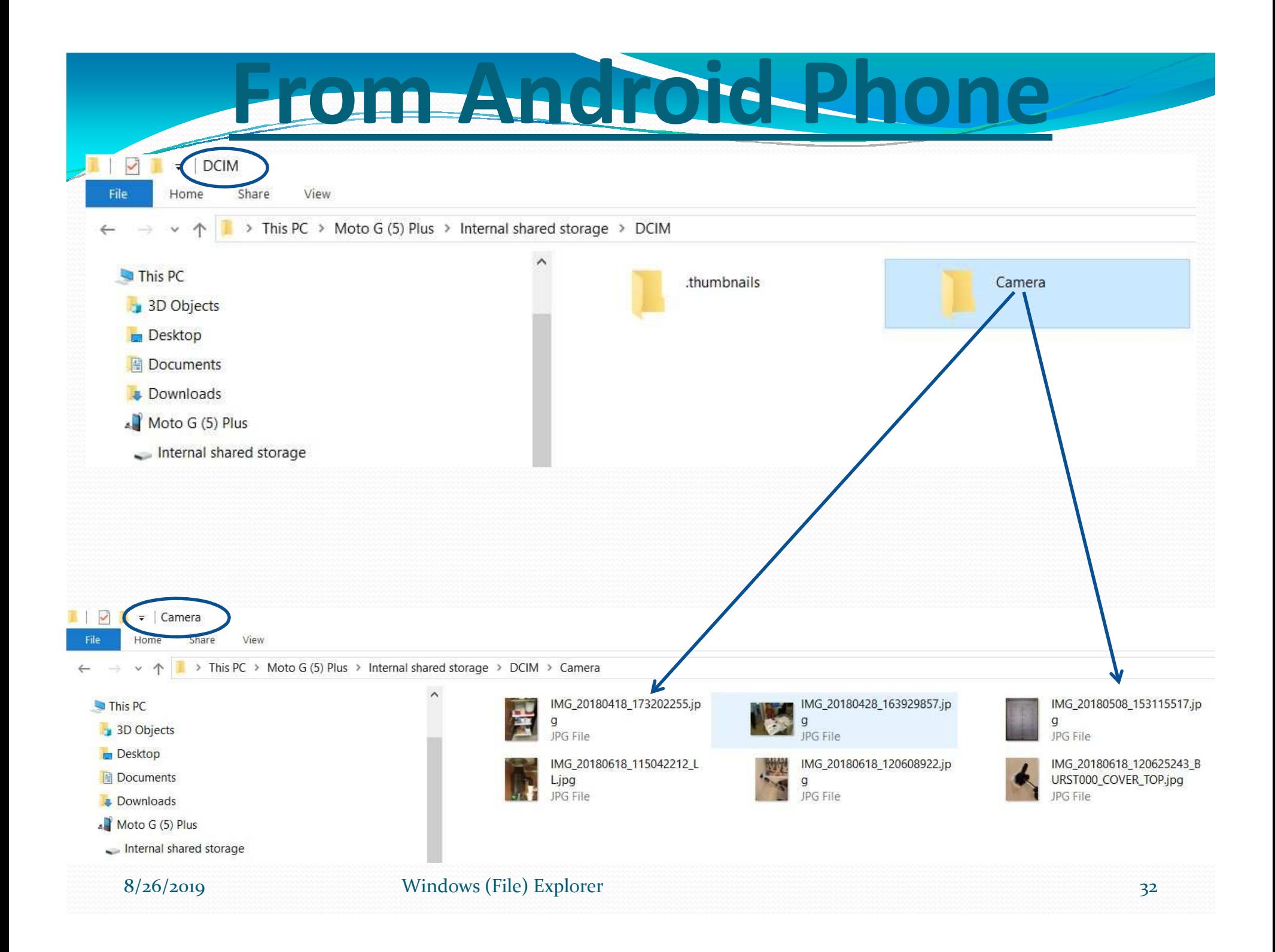

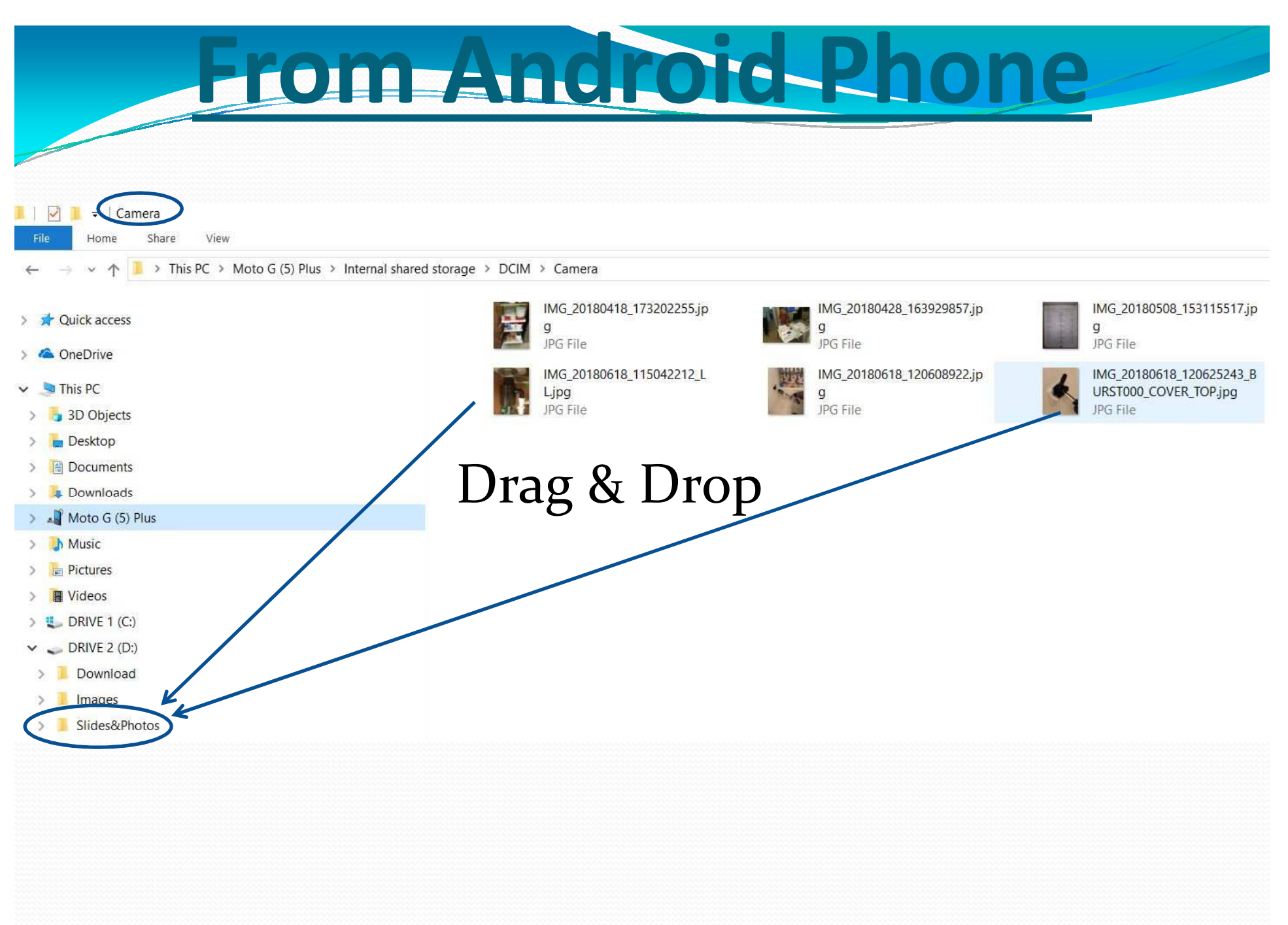

## **From an iPhone**

- Connect phone to computer using Apple interface
- Use File Explorer to move pictures to the computer
- $\bullet$  -or-
- Use iTunes to move pictures to the computer

## **From an iPhone**

### Connect phoneto computer

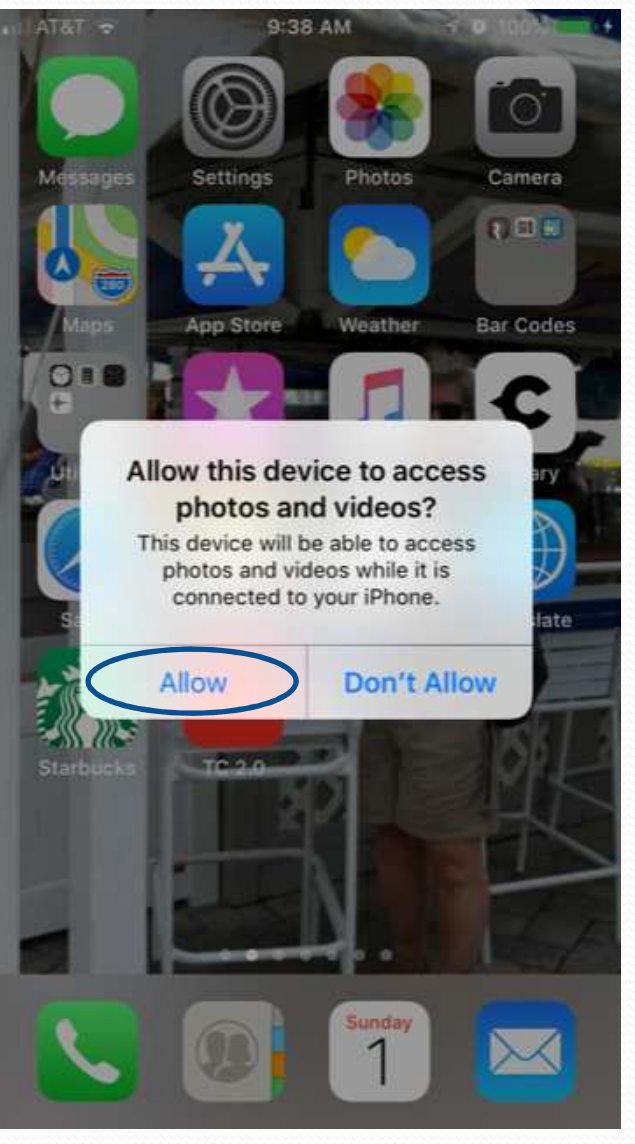

8/26/2019

Windows (File) Explorer 35

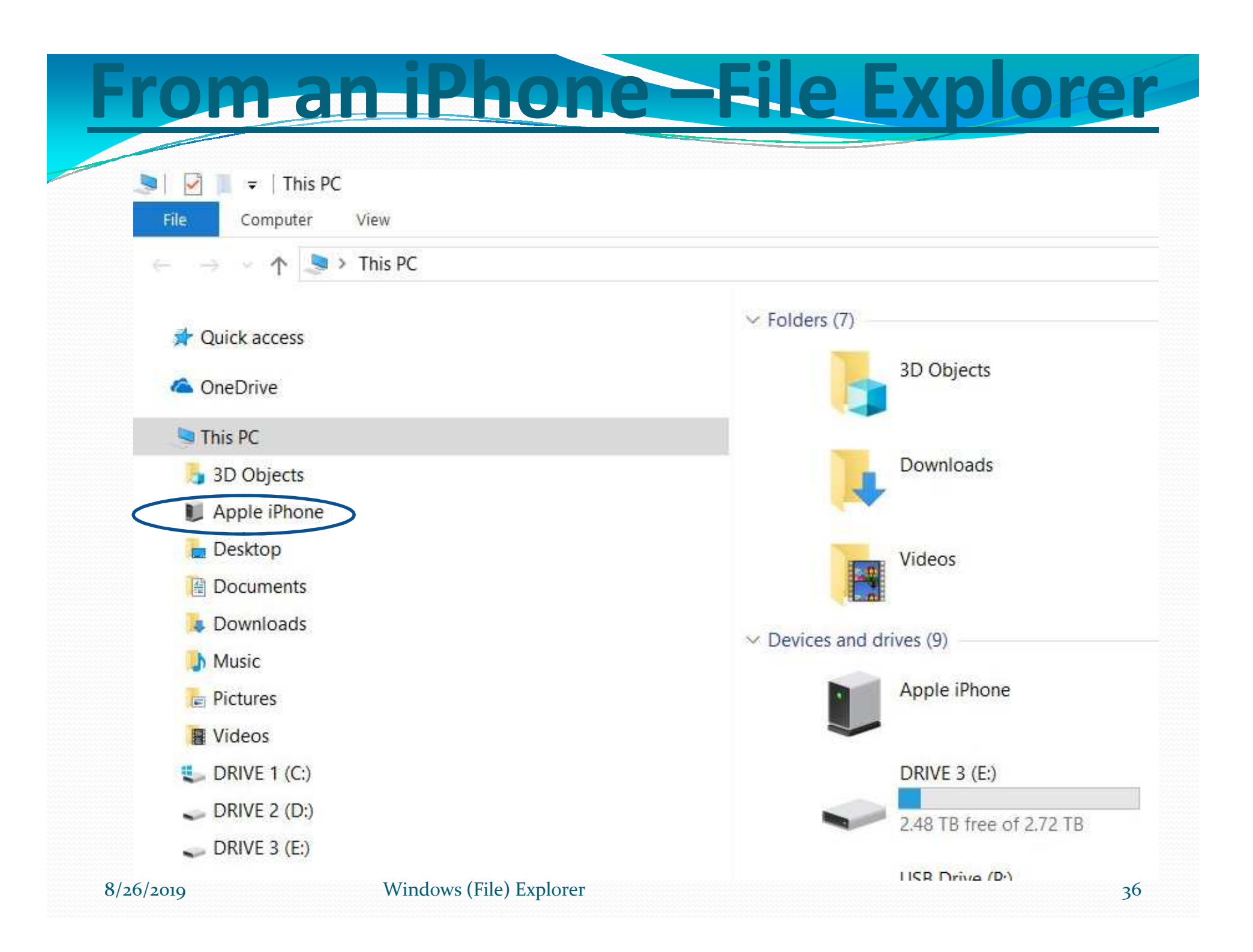

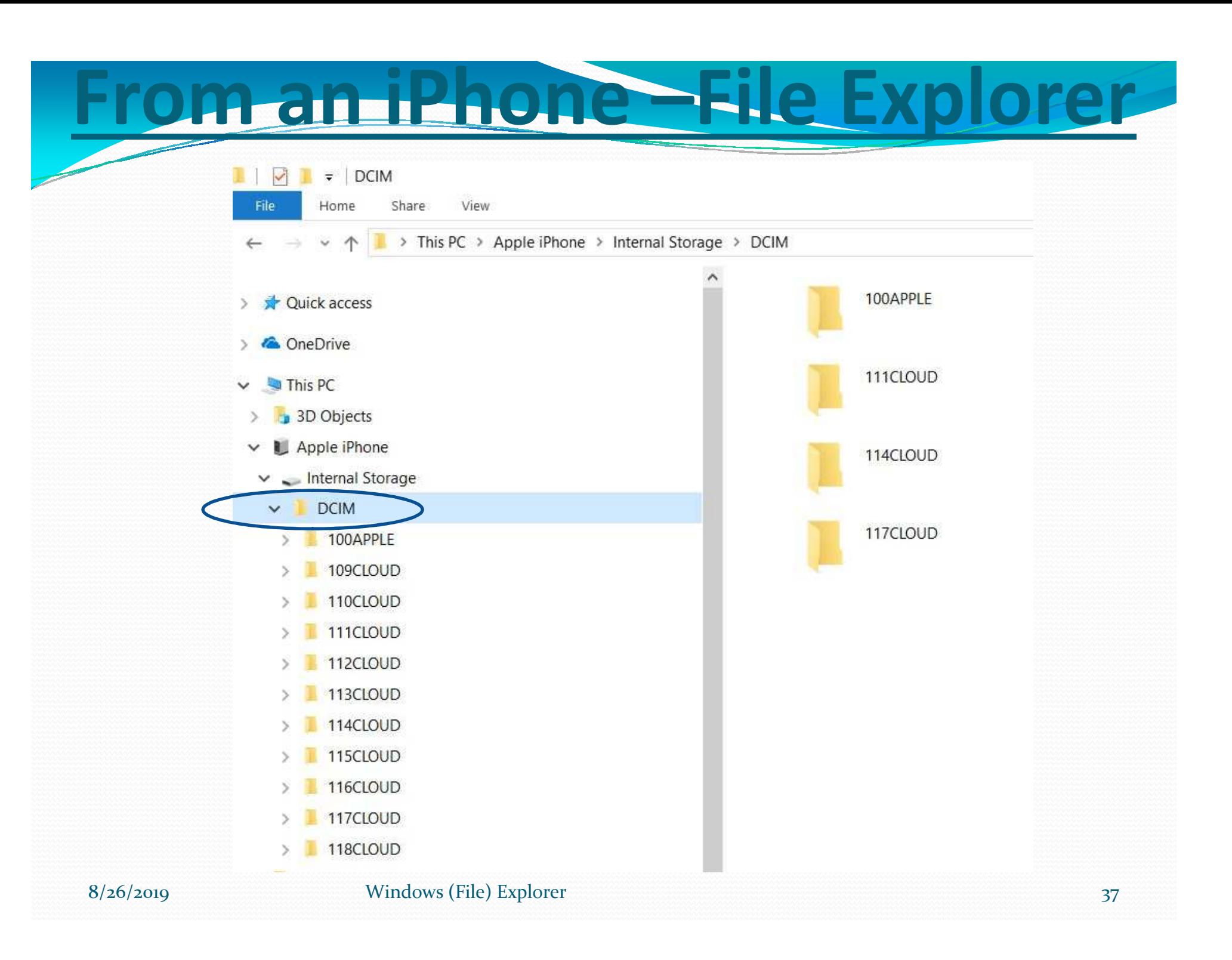

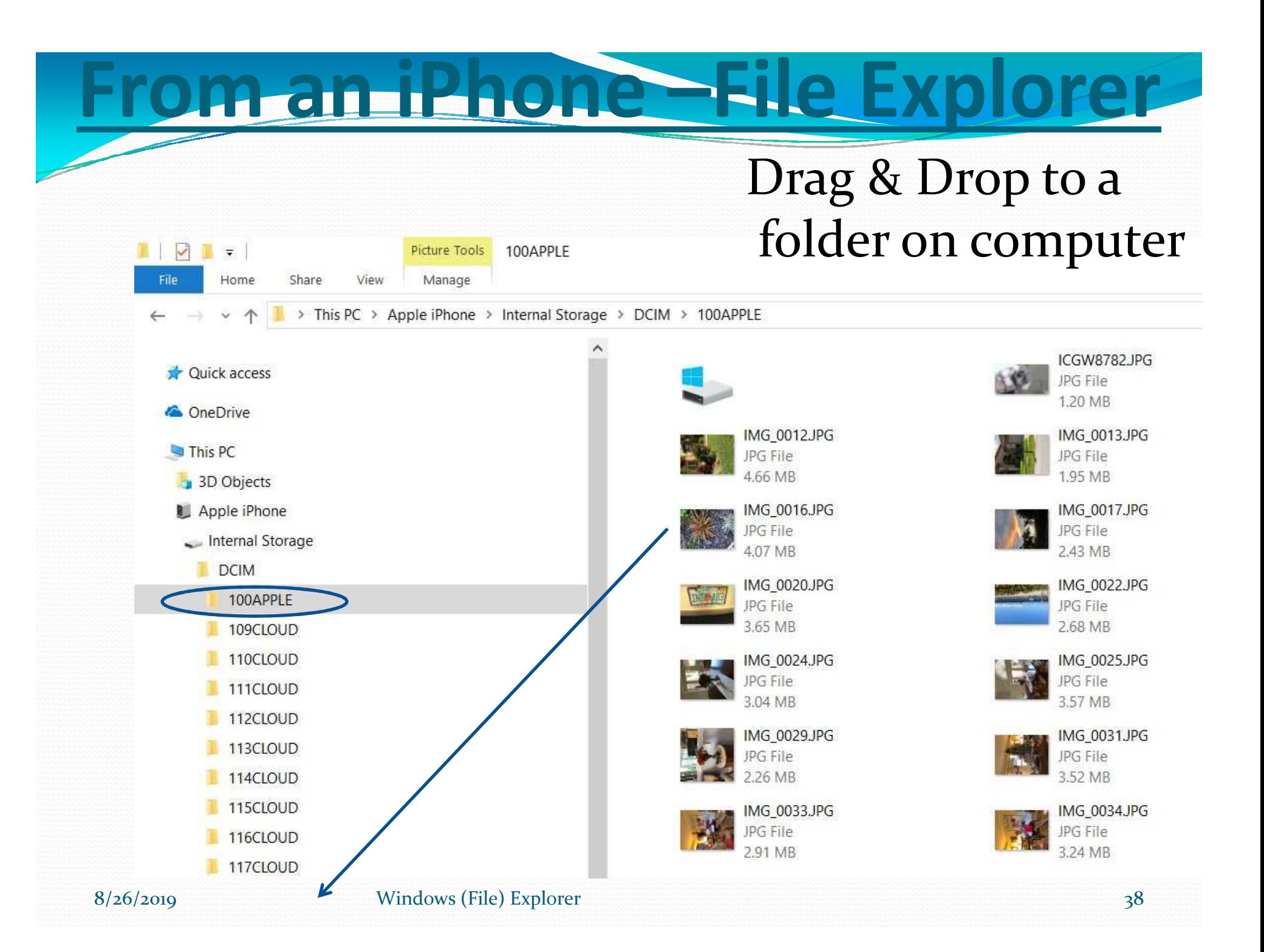

## **From Your PhoneUsingWi-Fi File Transfer**

**Superior Company** 

8/26/2019 Smartphones & Tablets <sup>39</sup>

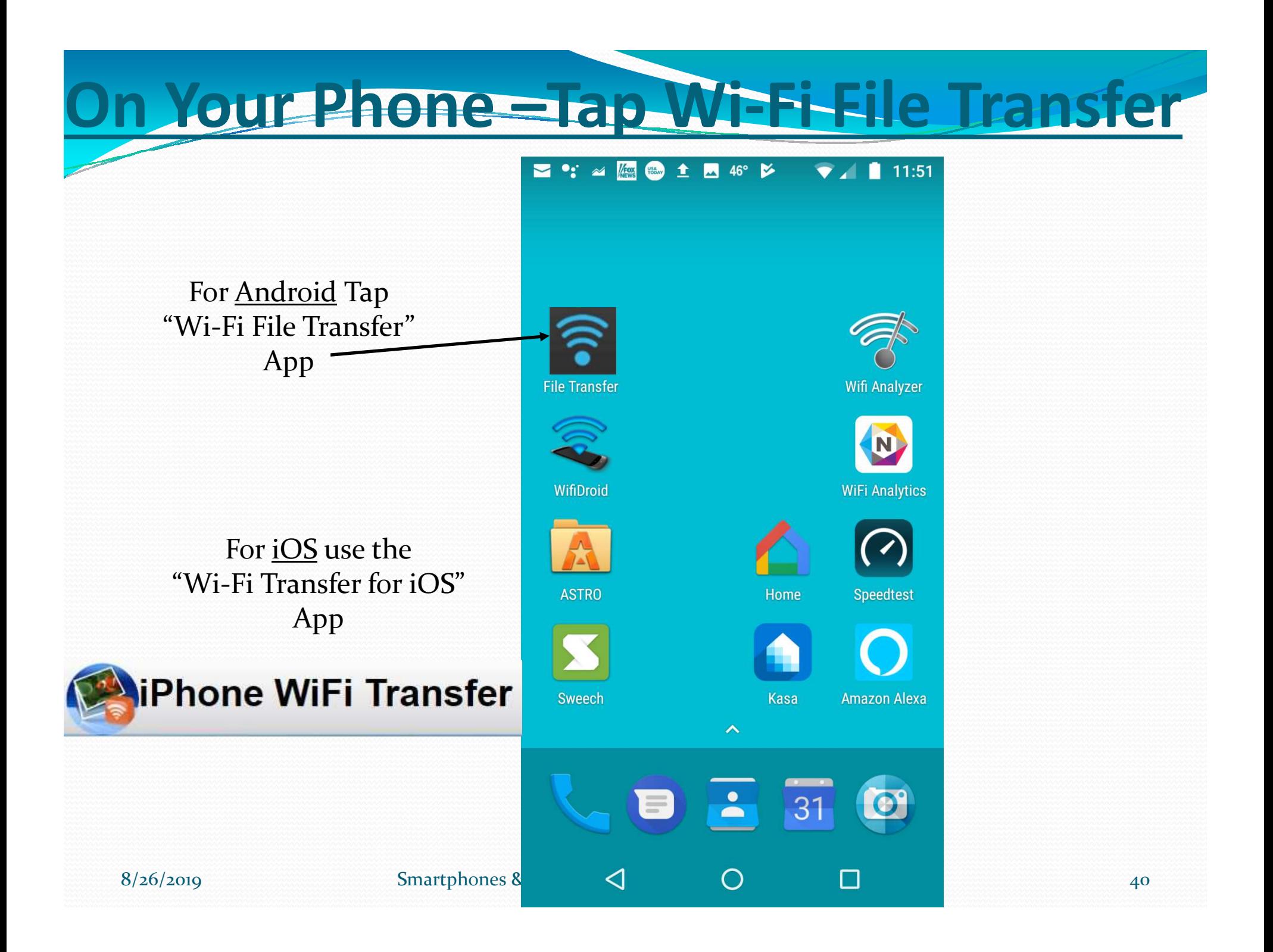

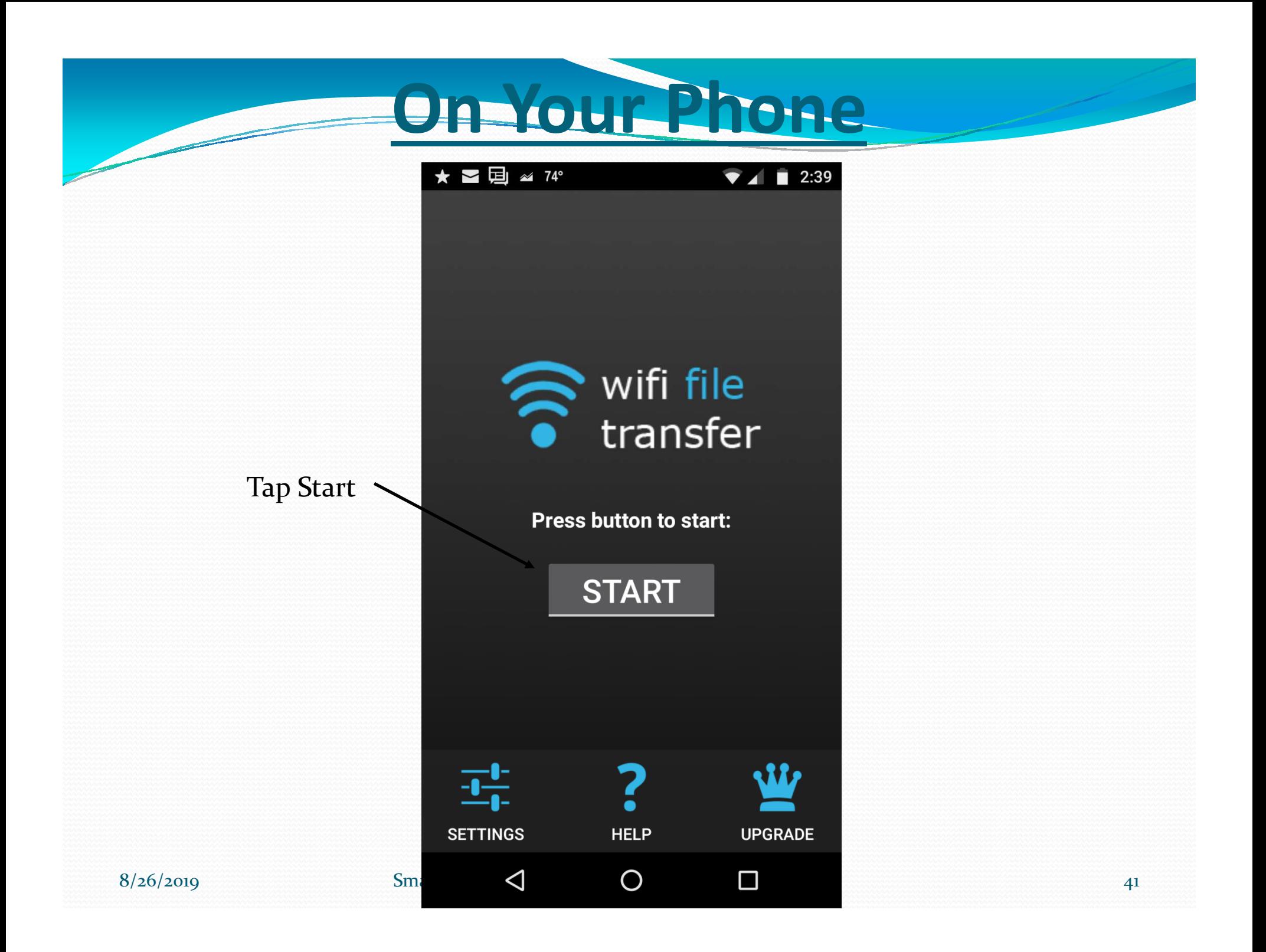

### **On Your Phone**

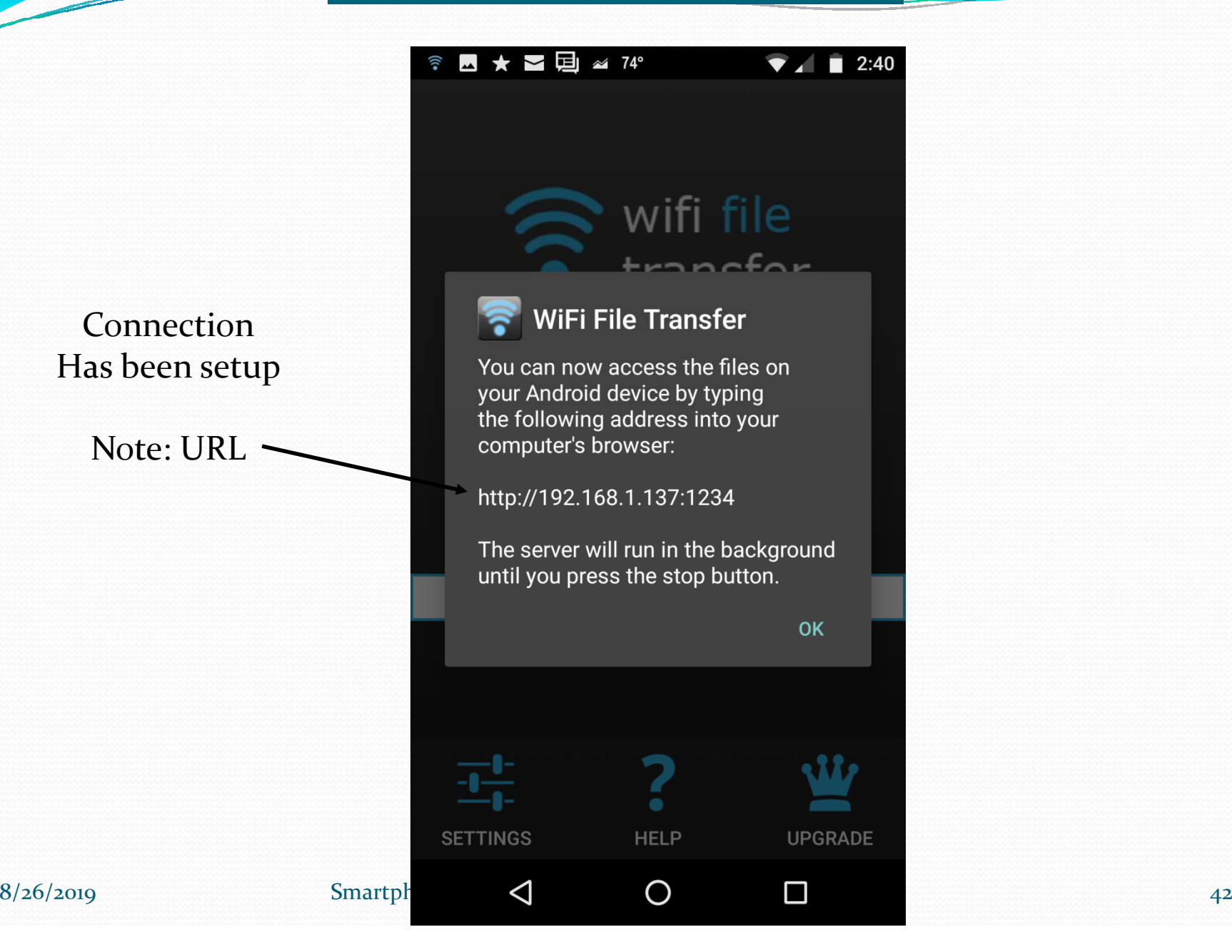

Connection

Has been setup

Note: URL

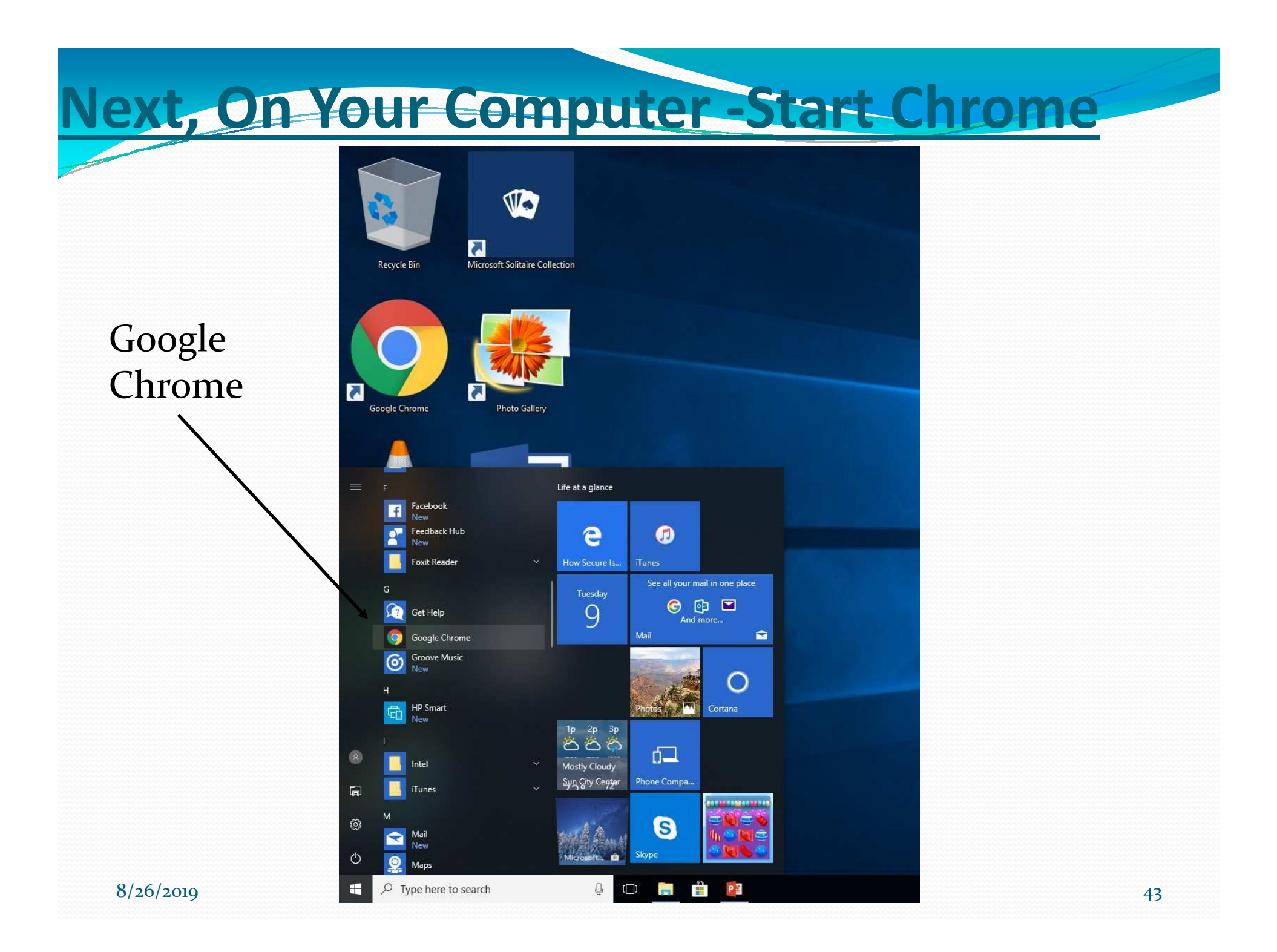

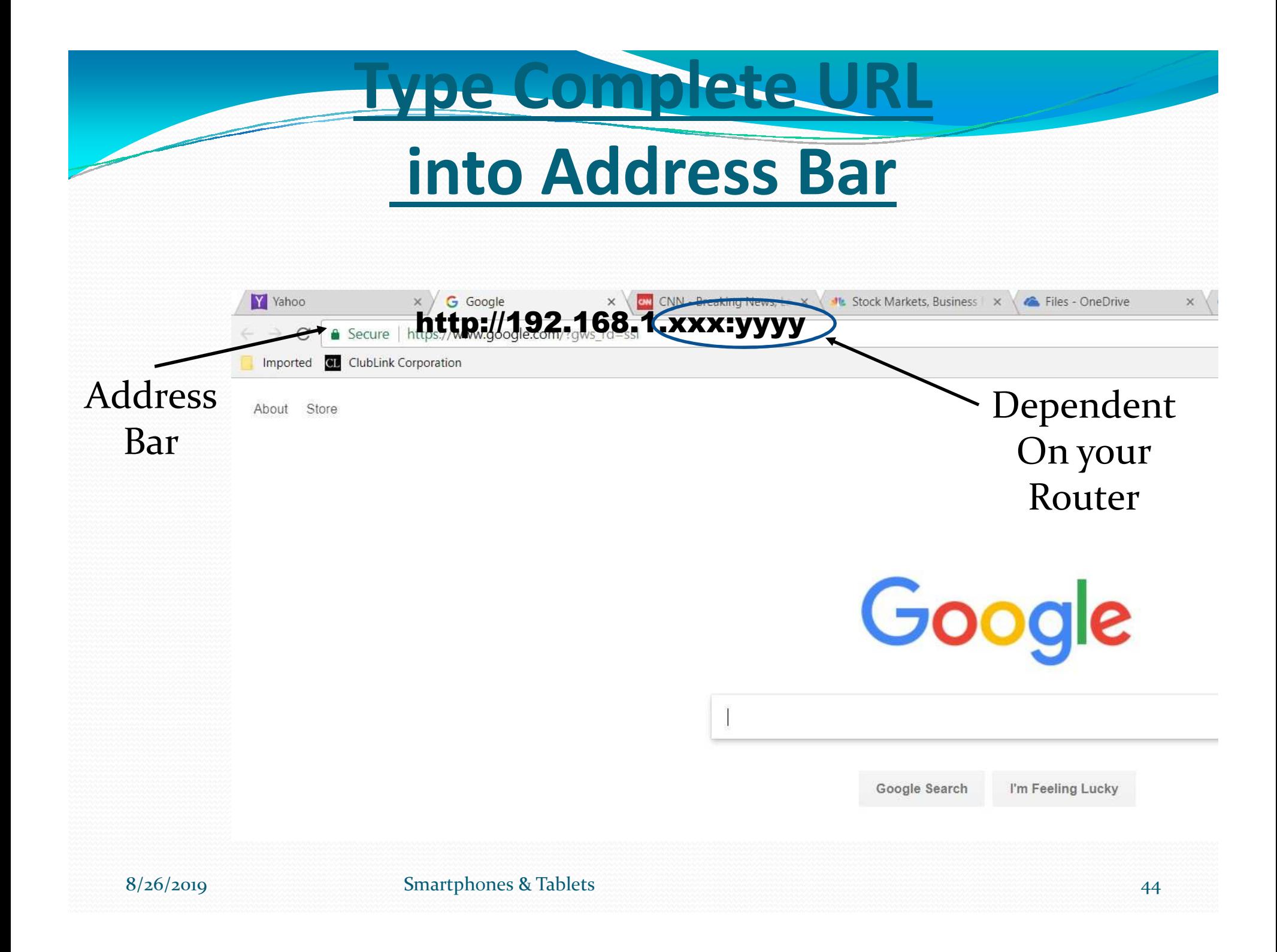

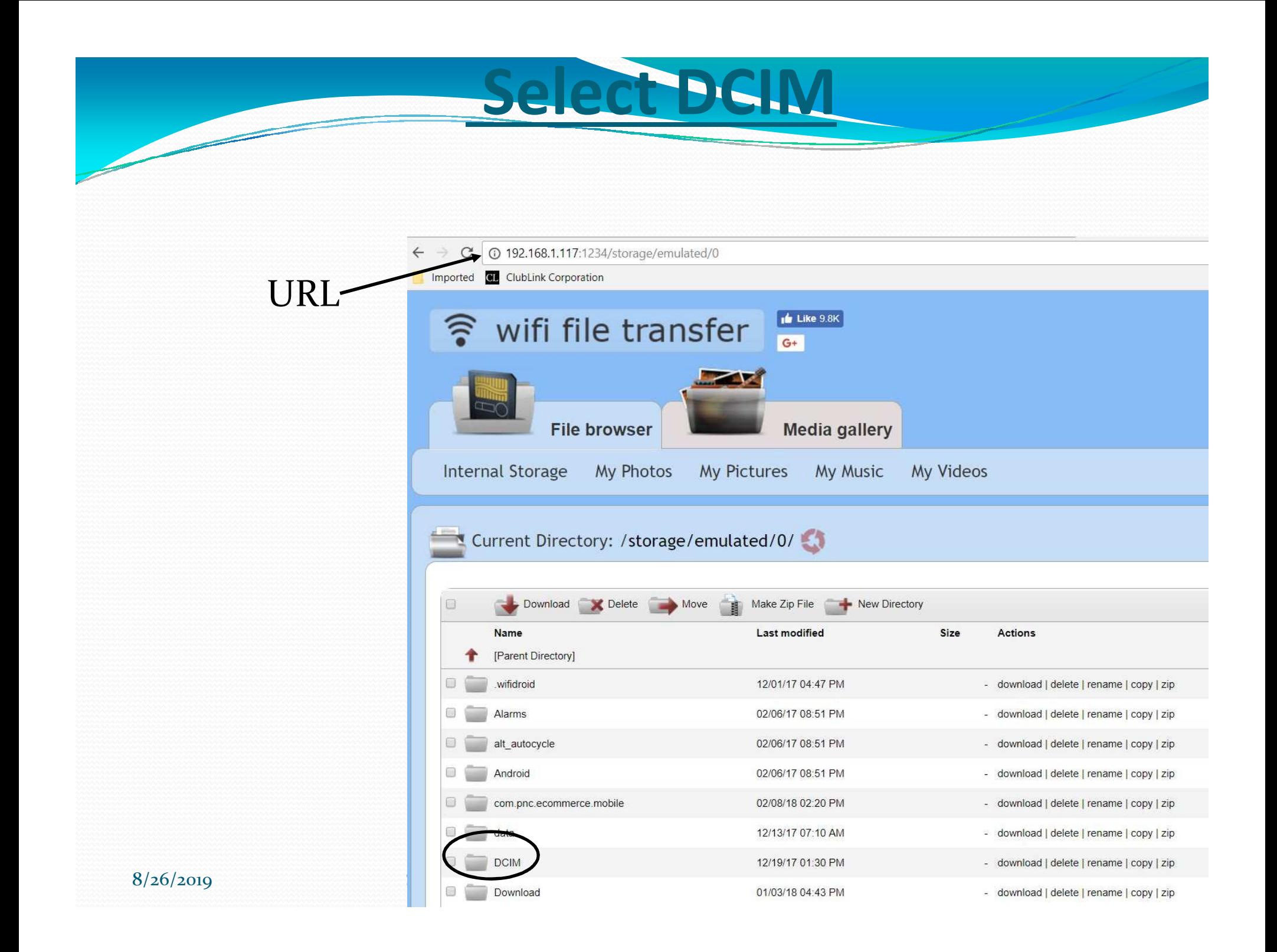

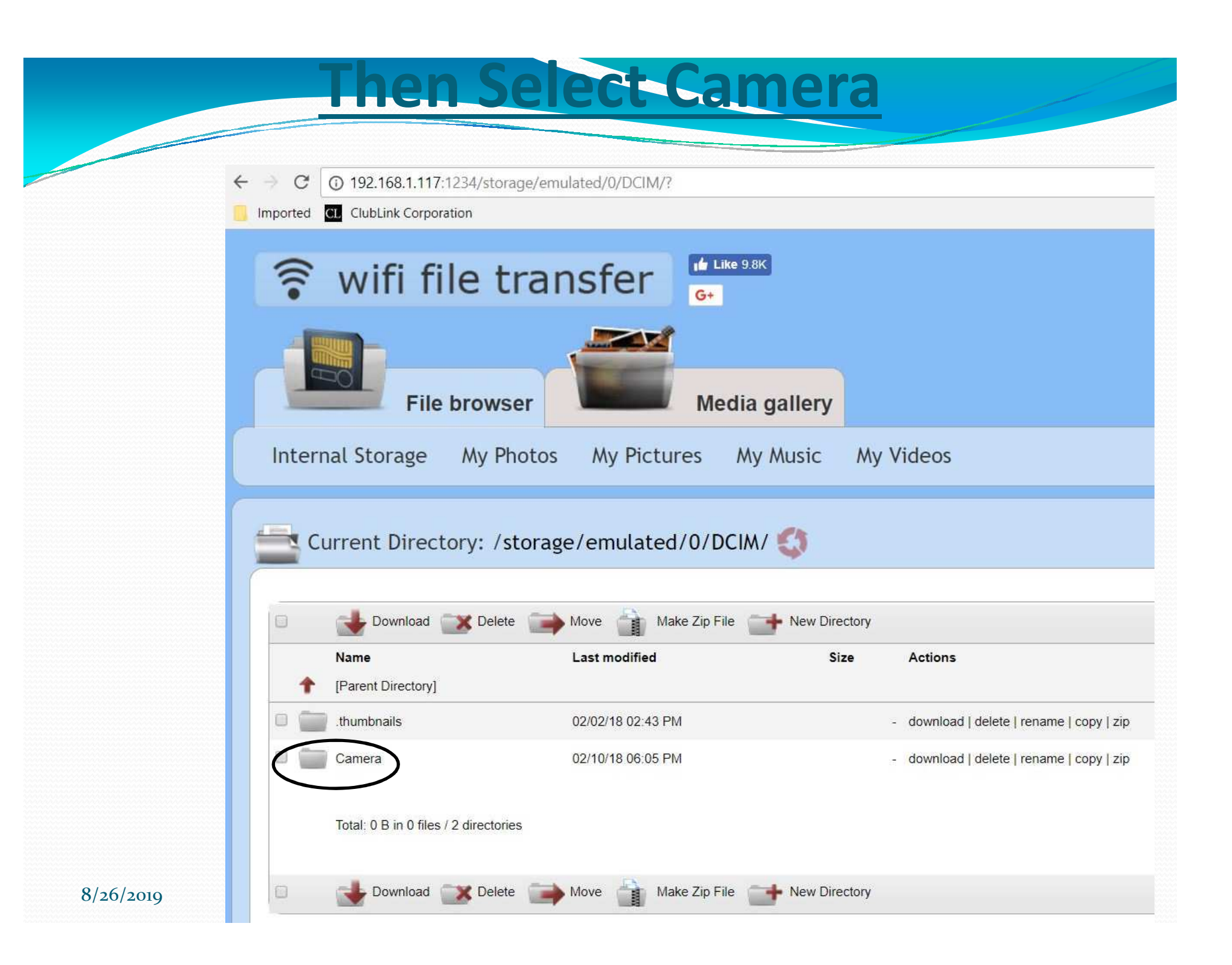

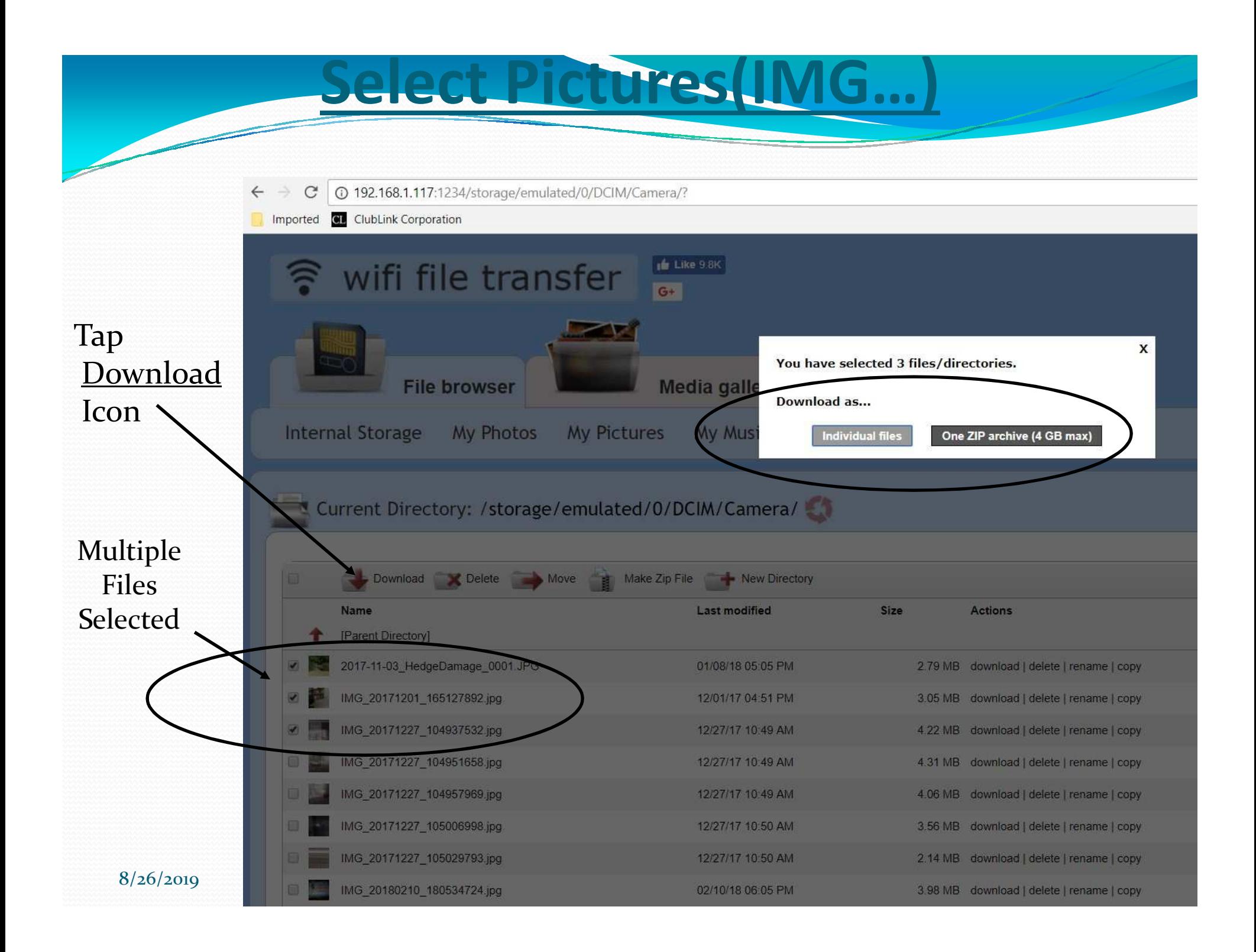

### **Hoad Pictures to the Downloads Folder**

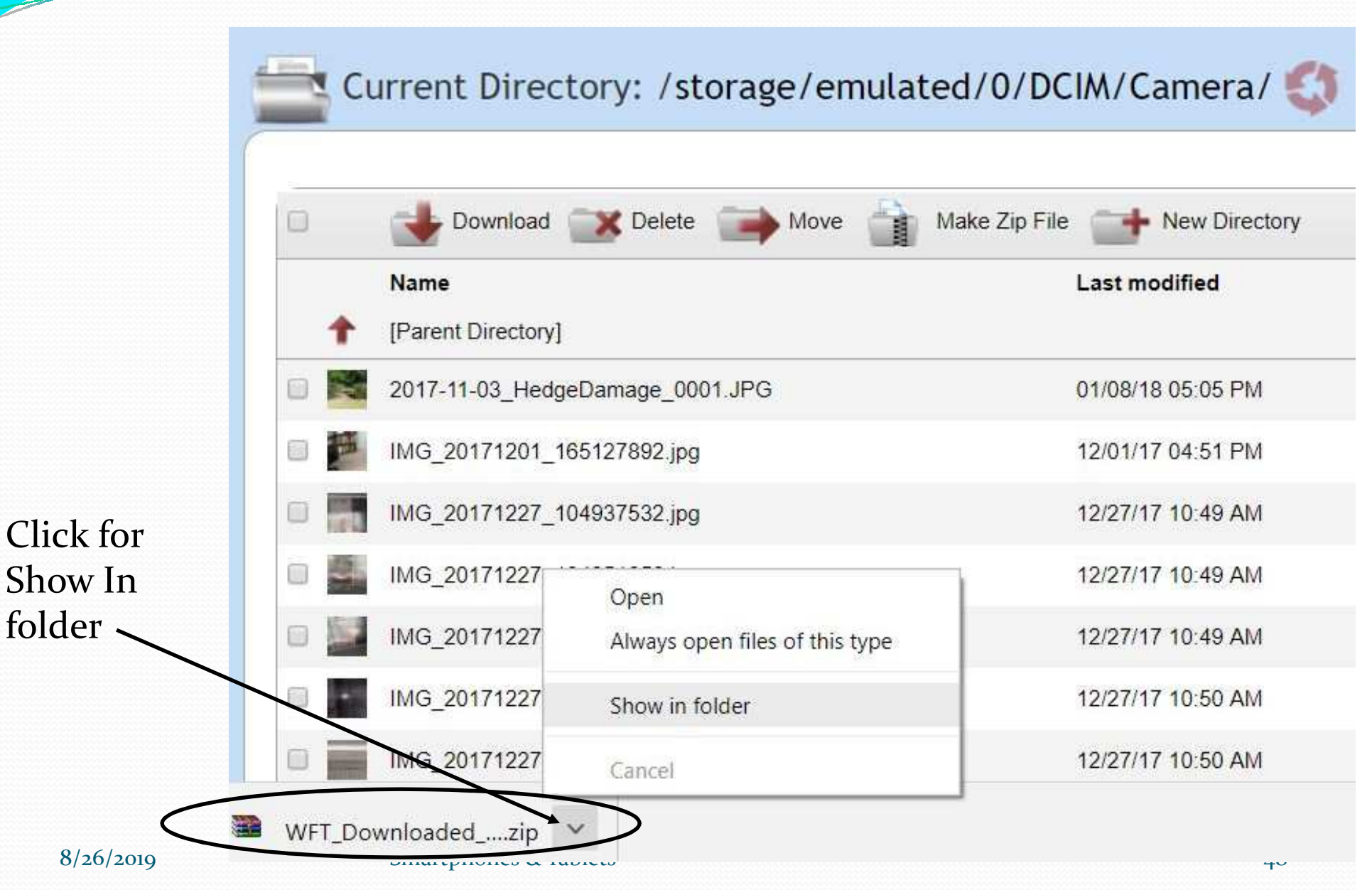

## **Transfer Files To the Phone**

**Also Us** 

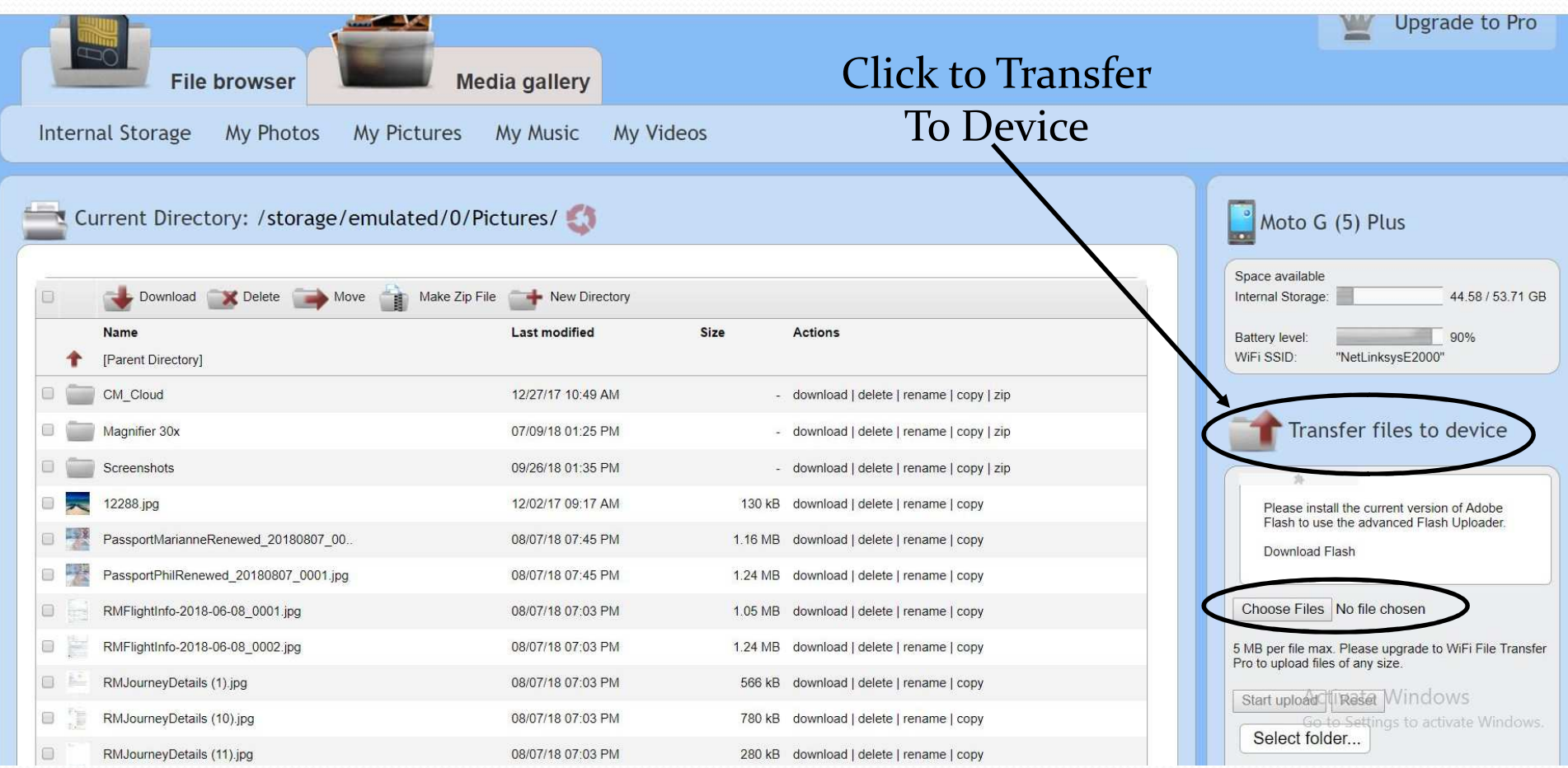

9
Smartphones & Tablets **-Documents in Documents folder** Use it to Put -Pictures in Pictures folder,-Music in Music folder,

8/26/2019

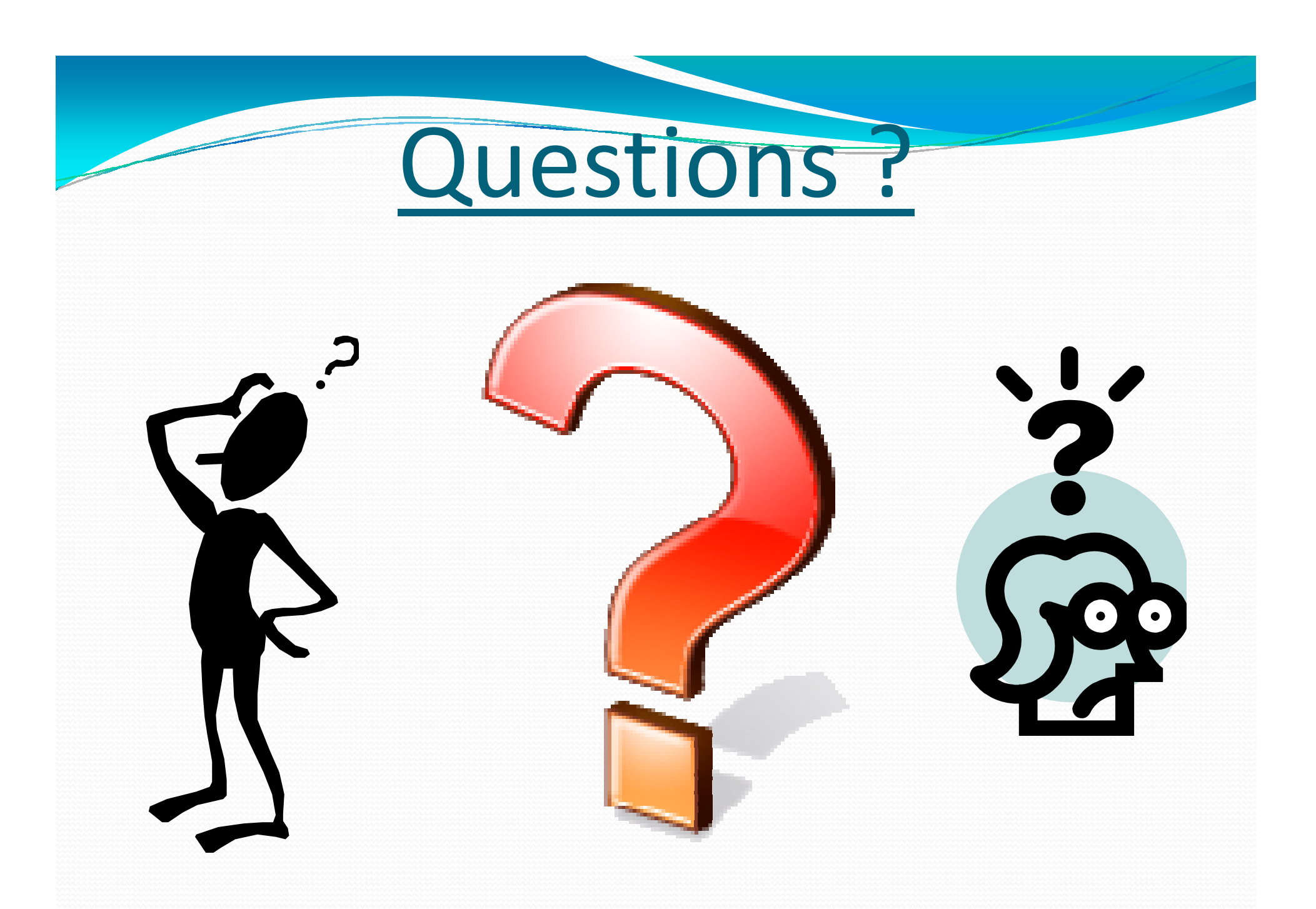

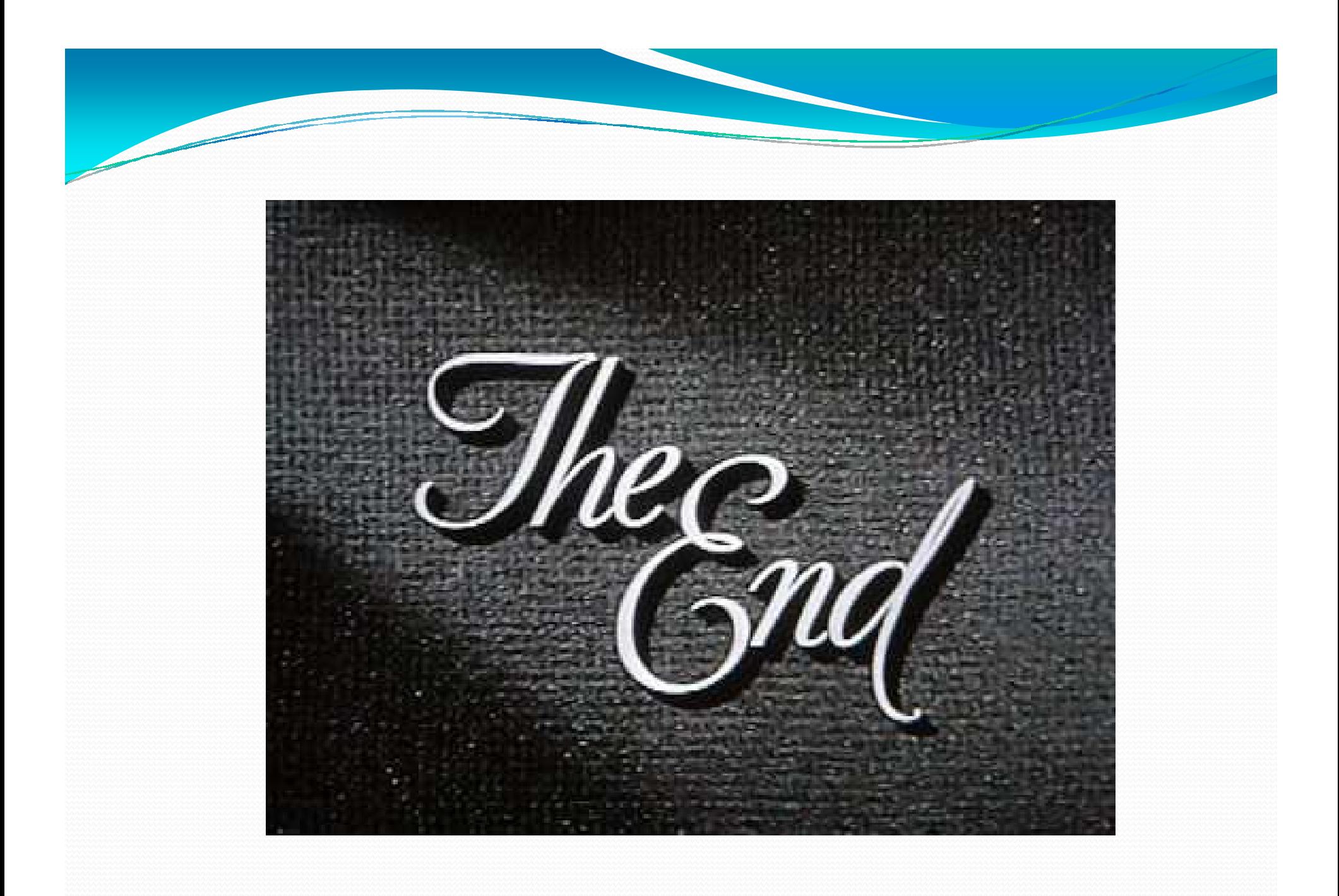